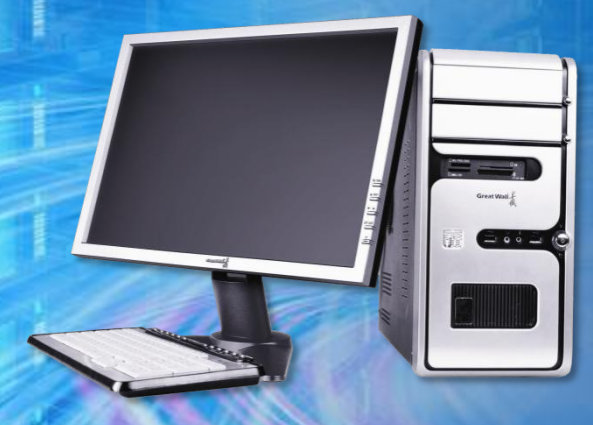

# 计算机系统维护教程

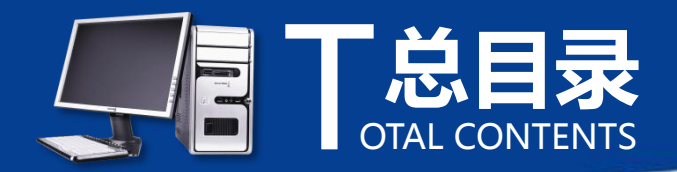

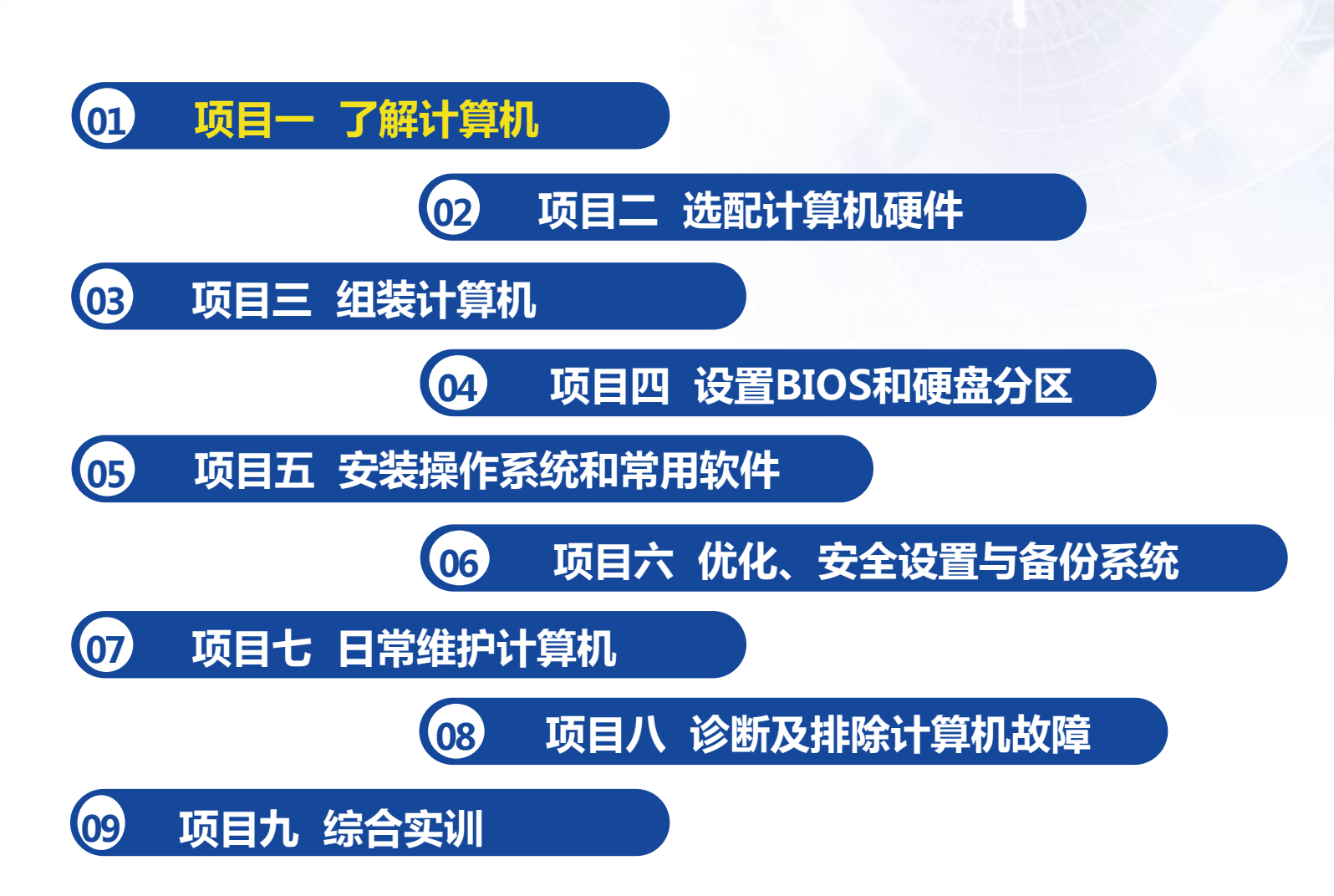

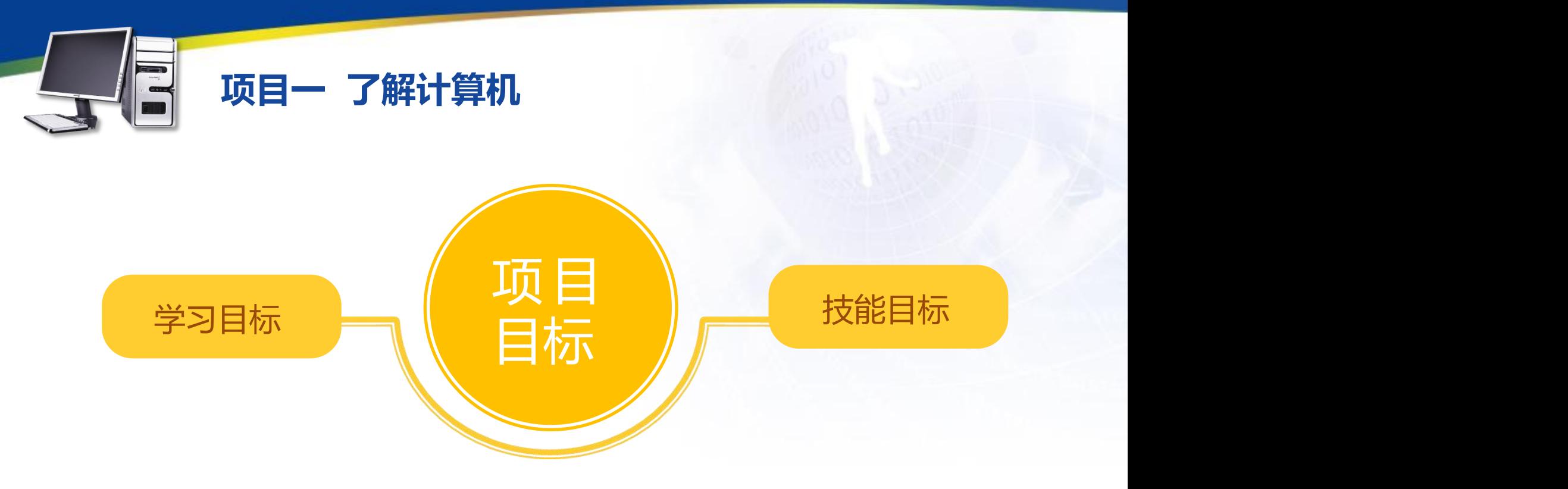

- 1.掌握各种类型的计算机
- 2.掌握计算机的各种硬件组成

3.掌握计算机的软件组成

1.通过拆卸一台计算机来进一步 认识计算机中的各种硬件 2.进一步掌握计算机的各种软、 硬件基础知识

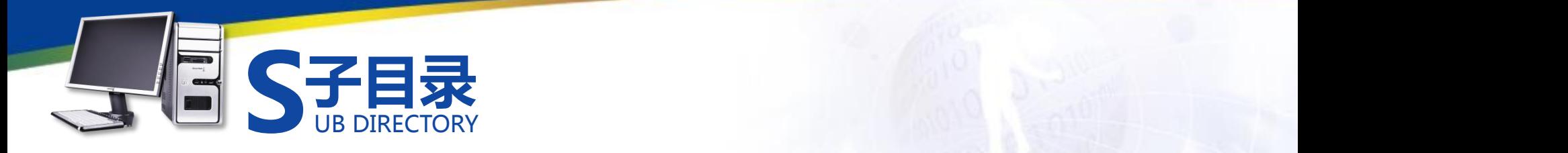

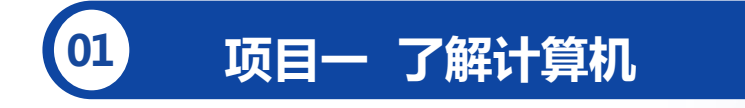

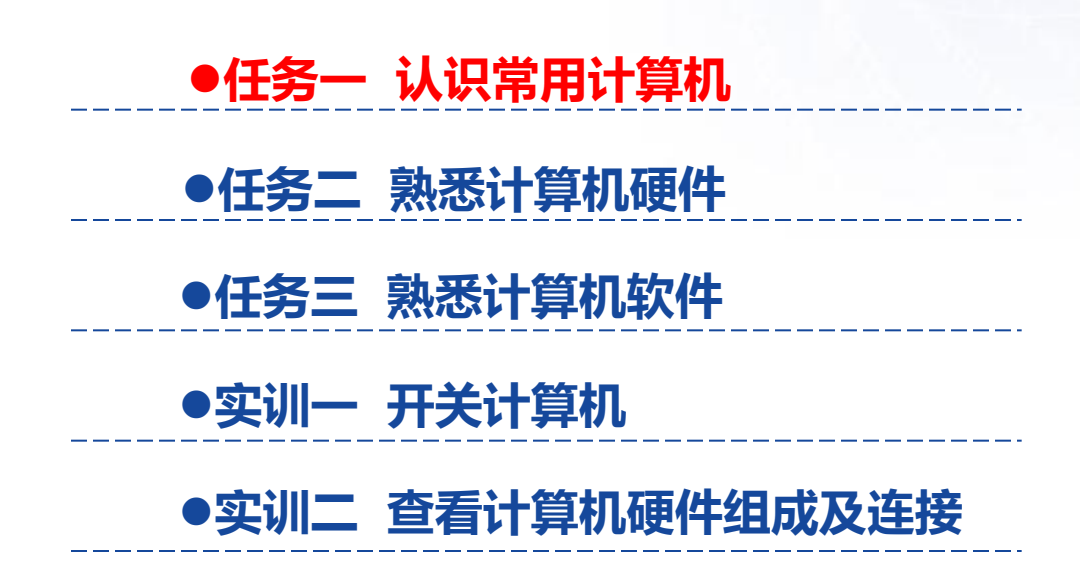

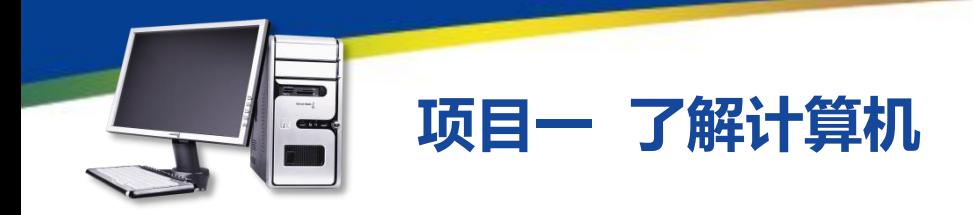

任务目标

# **任务一 认识常用计算机**

本任务的目标是了解计算机的常见类型;认识计算机的组成, 包括硬件系统和软件系统两个部分。通过本任务的学习,可以熟悉 计算机的各种硬件,并了解其在计算机主机中的相对位置,同时对 计算机的类型有一个基本的认识。

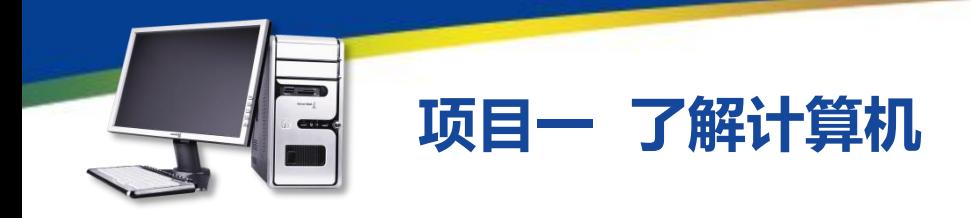

- **任务一 认识常用计算机**
	- 一、台式机

台式机也称为台式电脑,是一种各功能部件相对独立的计算机。相对于其 他类型的计算机,体积较大,一般需要放置在桌子或者专门的工作台上,因此 命名为台式机,如图1-1-1所示。

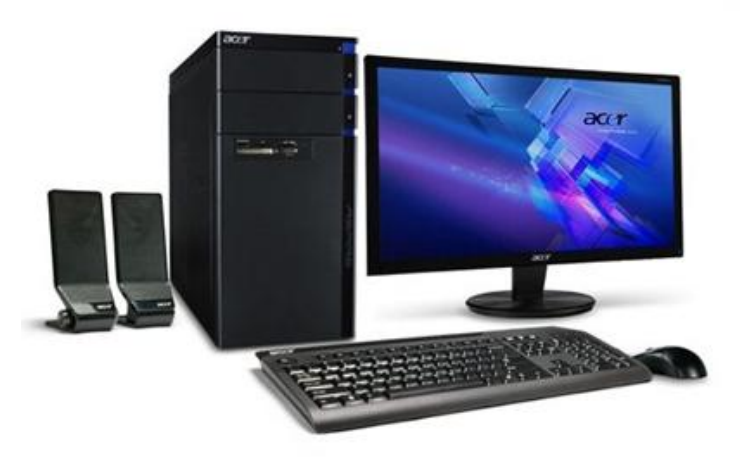

图1-1-1 台式机

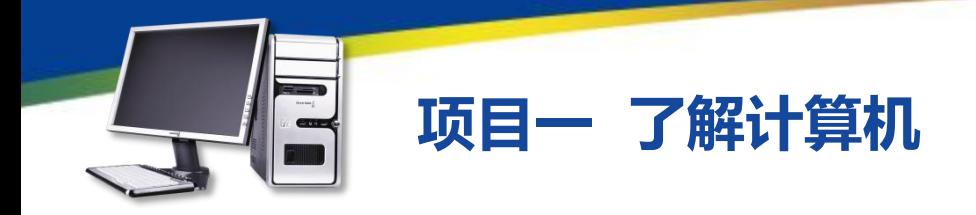

# 台式机具有以下一些特性。

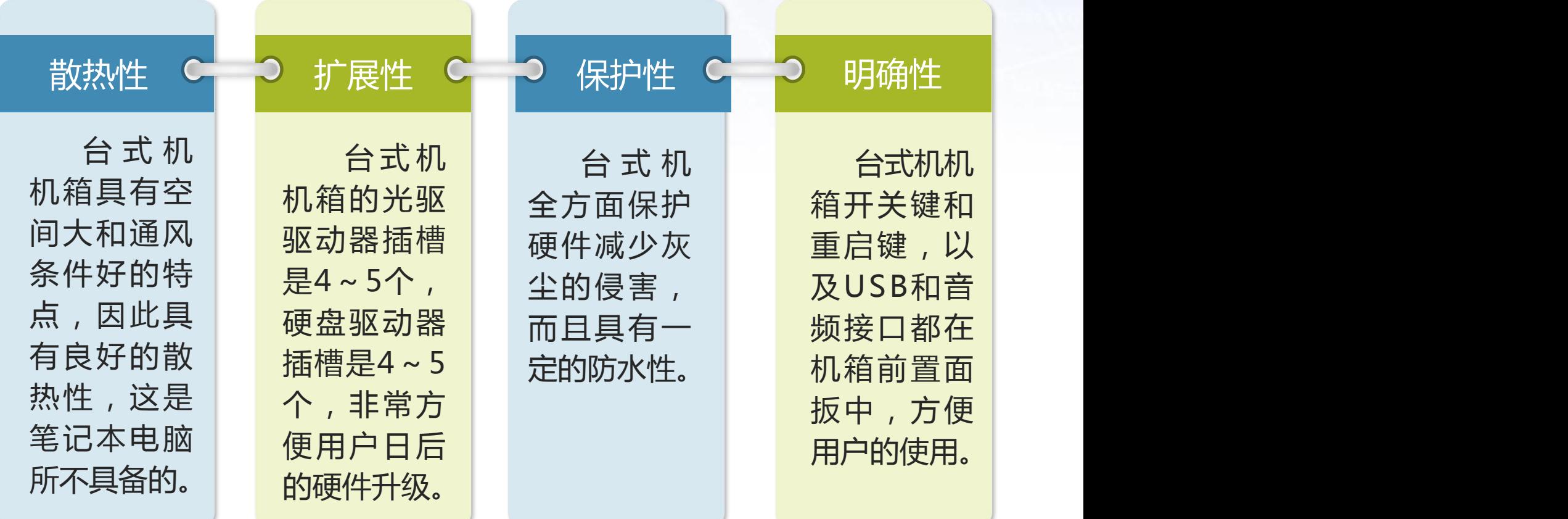

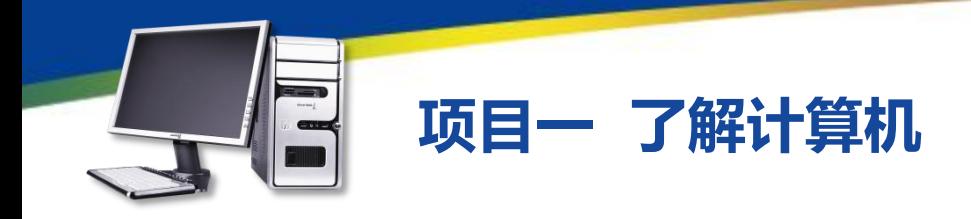

- **任务一 认识常用计算机**
	- 二、笔记本电脑

笔记本电脑的英文名称为NoteBook,也称手提电脑或膝上型电脑,是一 种体积小,便于携带的计算机,通常重l~3kg。笔记本电脑又分为商务型、时 尚型、多媒体应用、上网型、学习型、特殊用途6种类型。

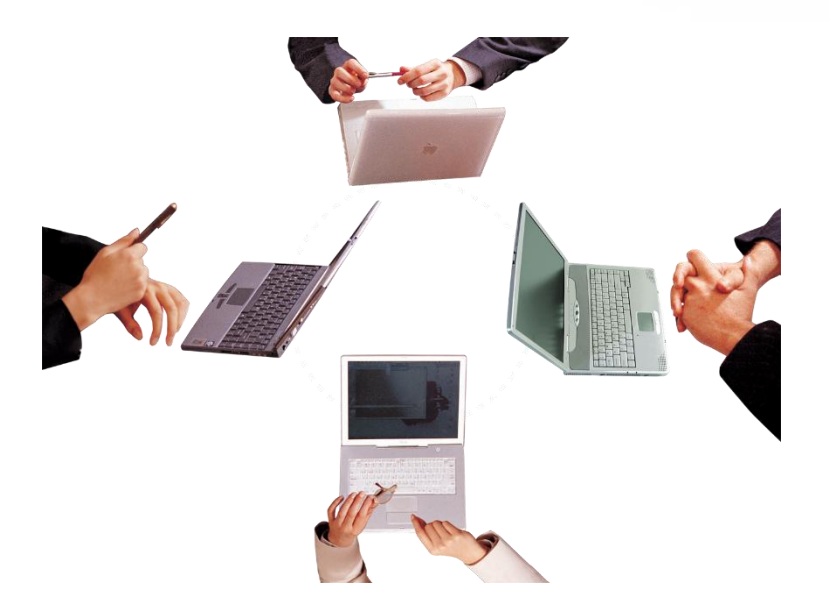

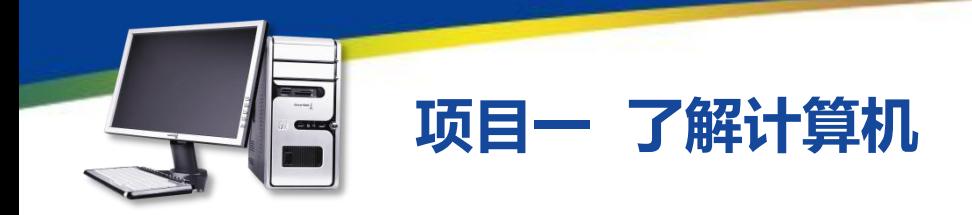

●商务型:特点为移动性强、电池续航时间长、商务软件多,如图1-1-2 所示。

●时尚型:拥有时尚轻薄的外观,如图1-1-3所示。

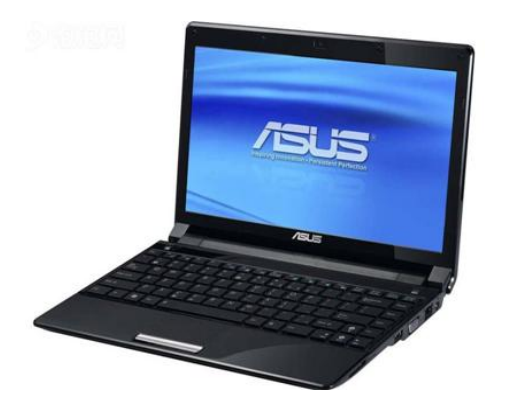

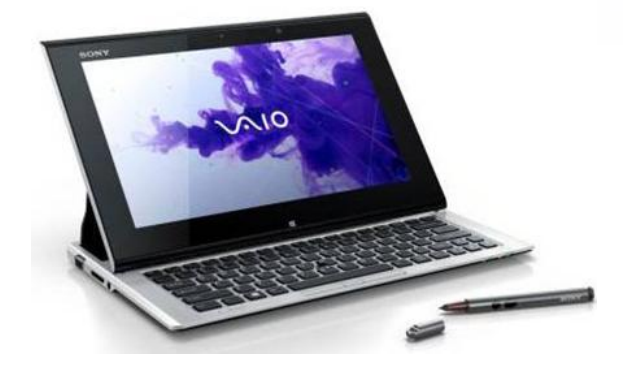

#### 图1-1-2 商务型笔记本电脑 图1-1-3 时尚型笔记本电脑

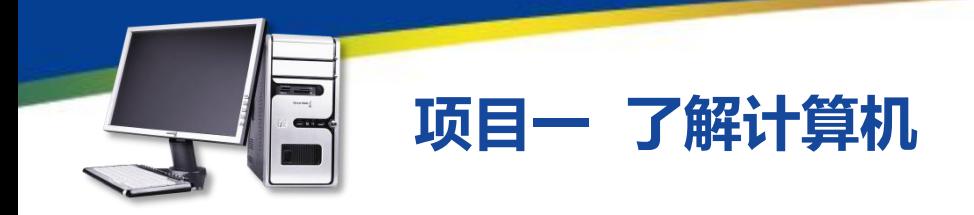

●多媒体应用型:有较强的图形图像 处理能力,并且在播放能力方面十分突 出,拥有较为强劲的独立显卡和声卡。 ●上网型:属于轻便和低配置的笔记 本电脑,具备上网、收发邮件、即时信 息(IM)等功能,可以流畅播放流媒体 和音乐。上网型笔记本电脑更侧重于便 携性,多用于在出差、旅游、公共交通 上的移动上网,如图1-1-4所示。

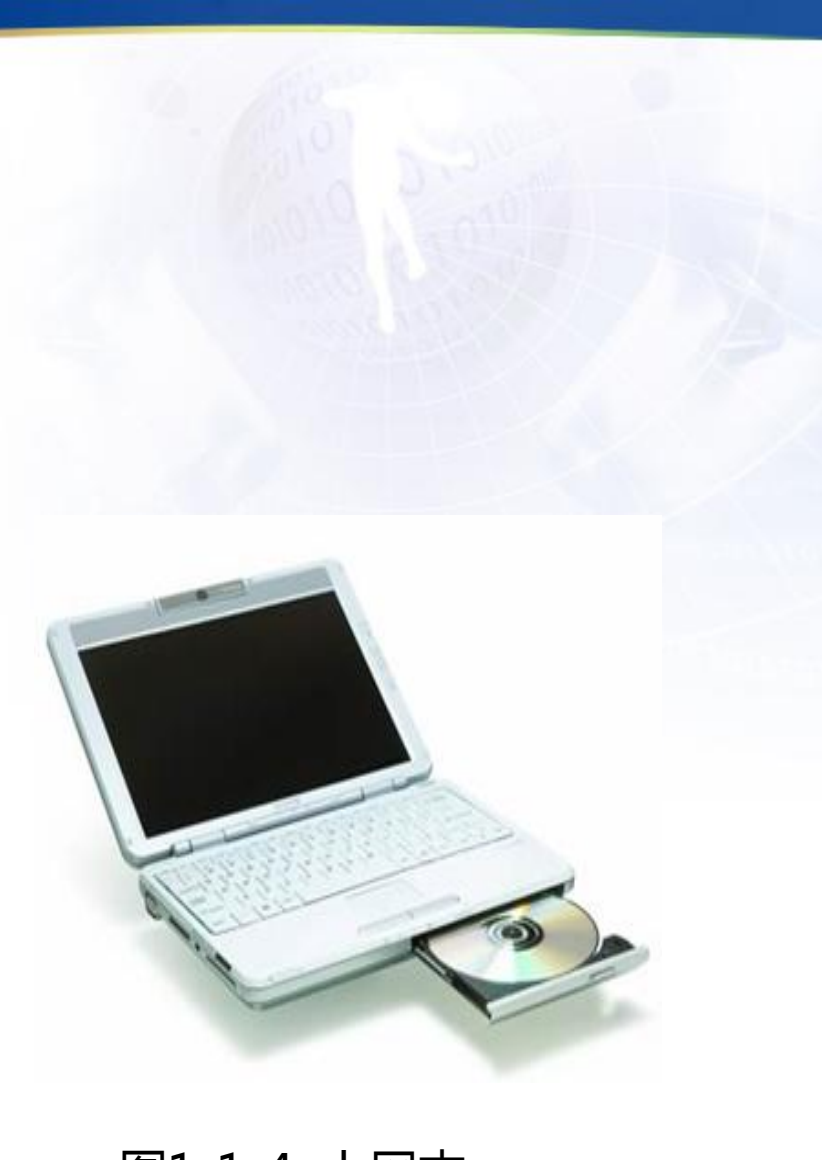

图1-1-4 上网本

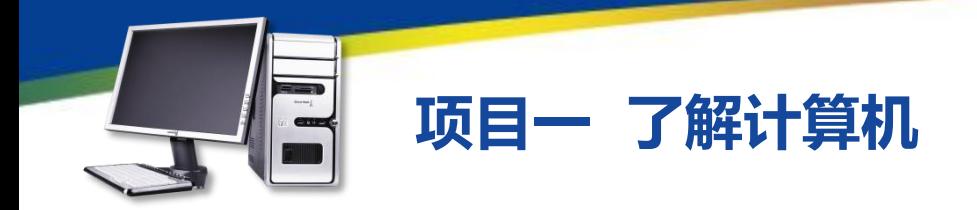

●学习型:采用标准计算机操作, 全面整合了学习机、电子辞典、复读 机等多种机器的功能。 ●特殊用途型:是服务于专业人 士,可以在酷暑、严寒、低气压、高 海拔、强辐射等恶劣环境下使用的机 型,可以承受一定程度上的外界压力 和冲击。如图1-1-5所示。

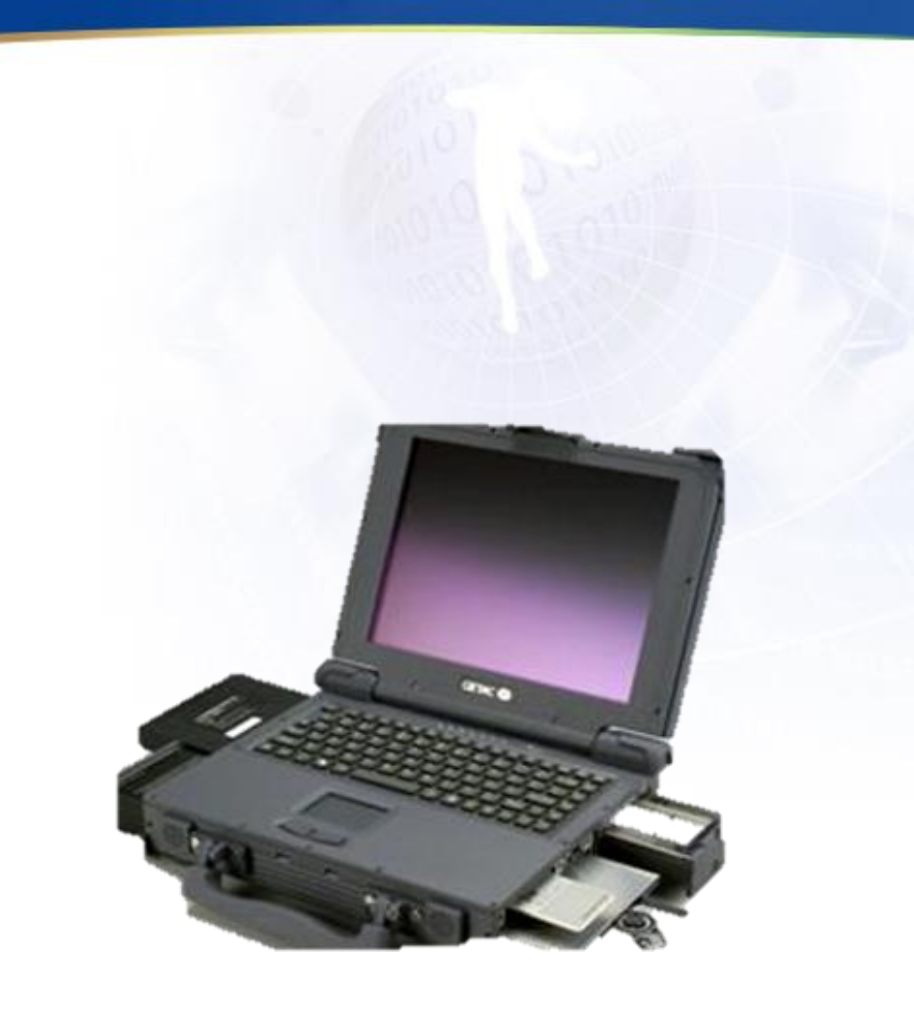

#### 图1-1-5 特殊用途型笔记本电脑

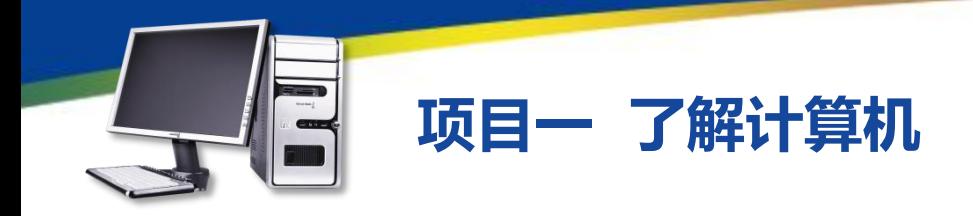

- **任务一 认识常用计算机**
	- 三、一体机

一体机是由一台显示器、一个键盘、一个鼠标组成的计算机。一体机的芯 片、主板、显示器集成在显示器后面,因此只要将键盘和鼠标连接到显示器上, 计算机便能正常使用,如图1-1-6所示。

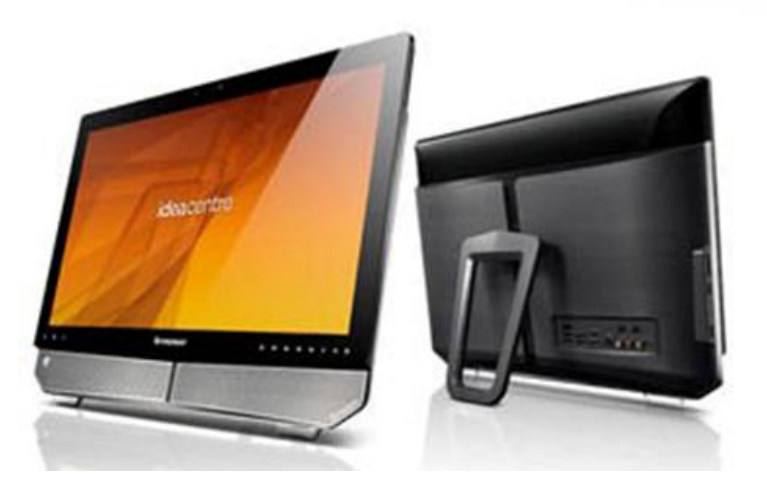

图1-1-6 一体机

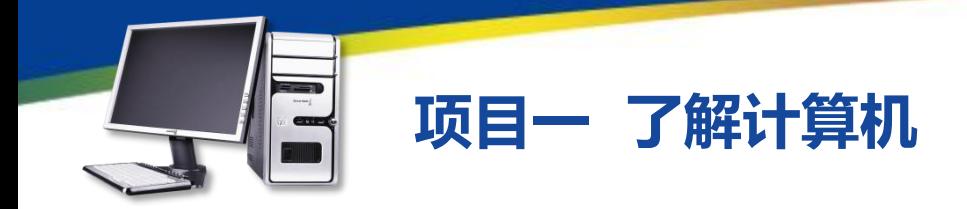

一体机具有的优势

●简洁无线:具有最简洁的线路连接方式,只需一根电源线就可以实现计算 机的启动,减少了音箱线、摄像头线、视频线繁杂交错的线路等。

●节省空间:比传统分体台式机更小巧,一体机可节省最多70%的桌面空间。

●超值整合:同价位拥有更多功能部件,集摄像头、无线网线、音箱、蓝牙、 耳麦等于一身。

●节能环保:更节能环保,耗电仅为传统台式机的1/3,且电磁辐射更小。

●潮流外观:简约、时尚的外观设计,更符合现代人对节约空间、审美的要

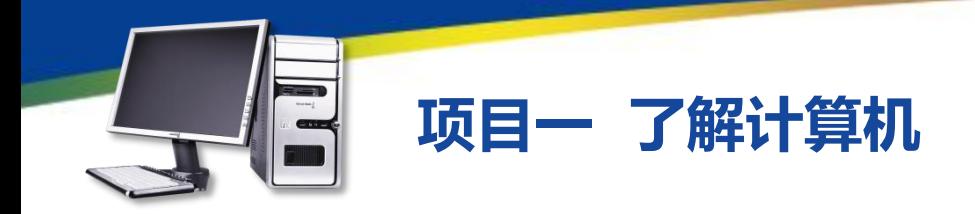

### 一体机具有的缺点

●维修不方便: 若有接触不良或者其他故障, 必须拆开显示器后 盖进行维修。

●使用寿命较短:由于把所有的元件都集中到了显示器的后面, 一体机的发热远高于台式机且散热较慢,元件容易老化,使用寿命会 大幅缩短。

●实用性不强:多数配置不高,而且不好升级。

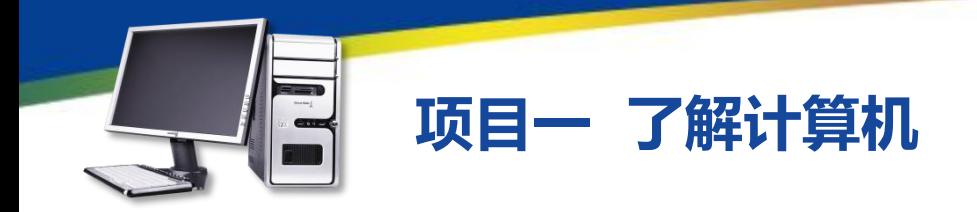

四、平板电脑 平板电脑 (Tablet Personal Computer)是一款无须翻盖、没有键 盘、功能完整的计算机。其构成组件 与笔记本电脑基本相同,以触摸屏作 为基本的输入设备,允许用户通过触 控笔或人的手指来进行作业而不是传 统的键盘或鼠标。如图1-1-7所示。

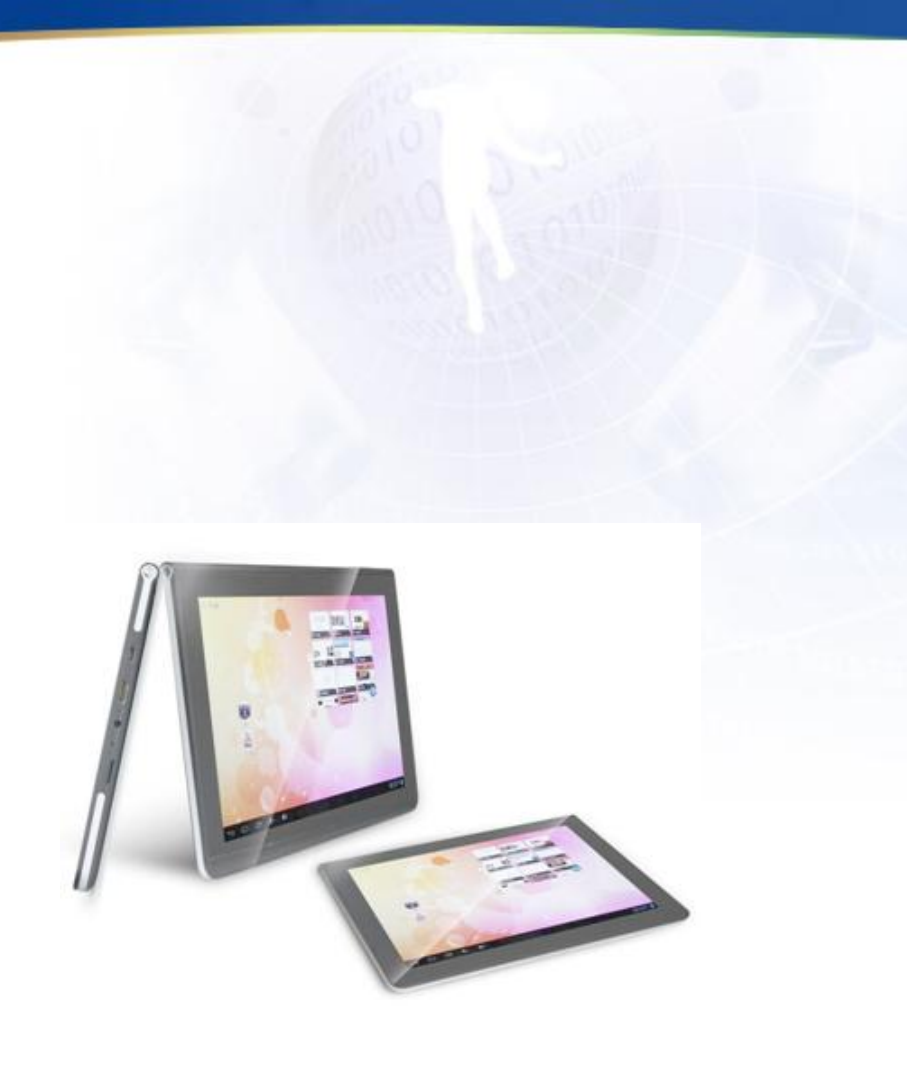

图1-1-7 平板电脑

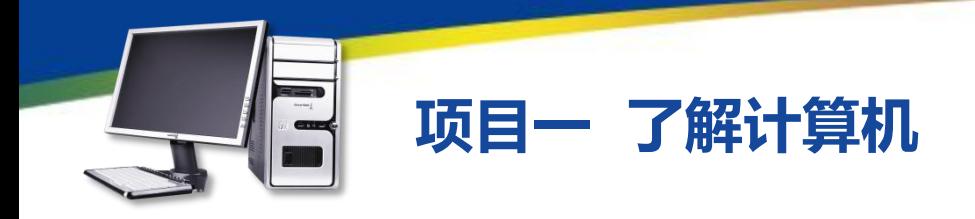

#### $\sum \sum \sum$

平板电脑具有以下一些优势。

●便携移动 : 比笔记本电脑体积更小 , 且更轻。

●功能强大:具备手写识别输入功能, 以及语音识别和手势识别能力。 **优势** 

●特有的操作系统:不仅具有普通操 作系统的功能,而且普通计算机兼容的应 用程序都可以在平板电脑上运行,增加了 手写输入。

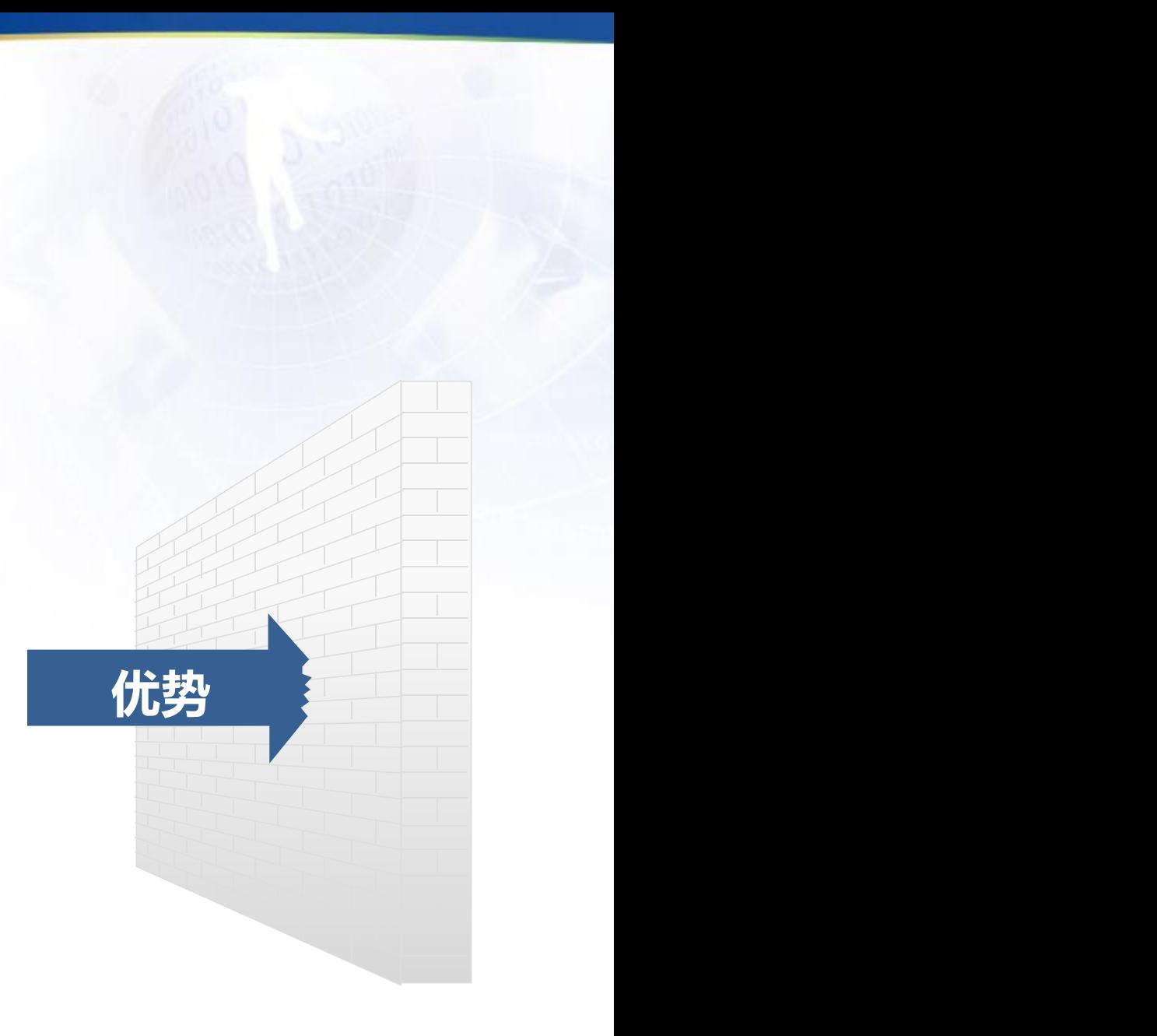

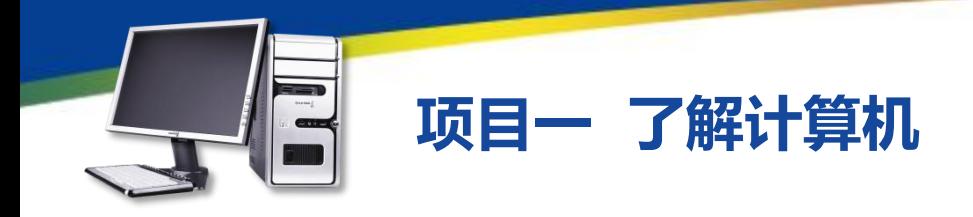

#### $\rightarrow$

平板电脑具有以下一些缺点。

●译码:无法通过手写方式输入编程语言,必须 使用键盘。

●打字 (写作业、编写Email):手写输入速度慢, 不适宜大量的文字录入工作。当然,平板电脑可以使 用无线键盘弥补这一缺陷。

●性价比低:与普通笔记本电脑相比,同样性能 的平板电脑要贵1000元左右。

●显示屏幕太小:普通笔记本电脑的屏幕已经很 小了,平板电脑的显示屏幕更小,主流平板电脑的显 示屏都在10英寸以下。

**缺点**

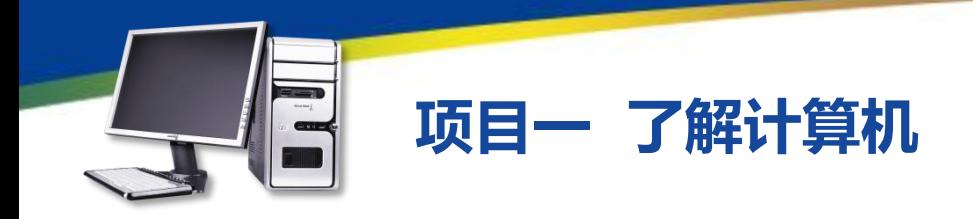

品牌机就是指有注册商标的整机,是计算机公司将计算机配件组装好后进 行整体销售,并提供技术支持以及售后服务的计算机。兼容机是指按用户自己 要求选择配件组装而成的计算机,具有较高的性价比。下面对两种机型进行比 较,便于不同的用户选购。

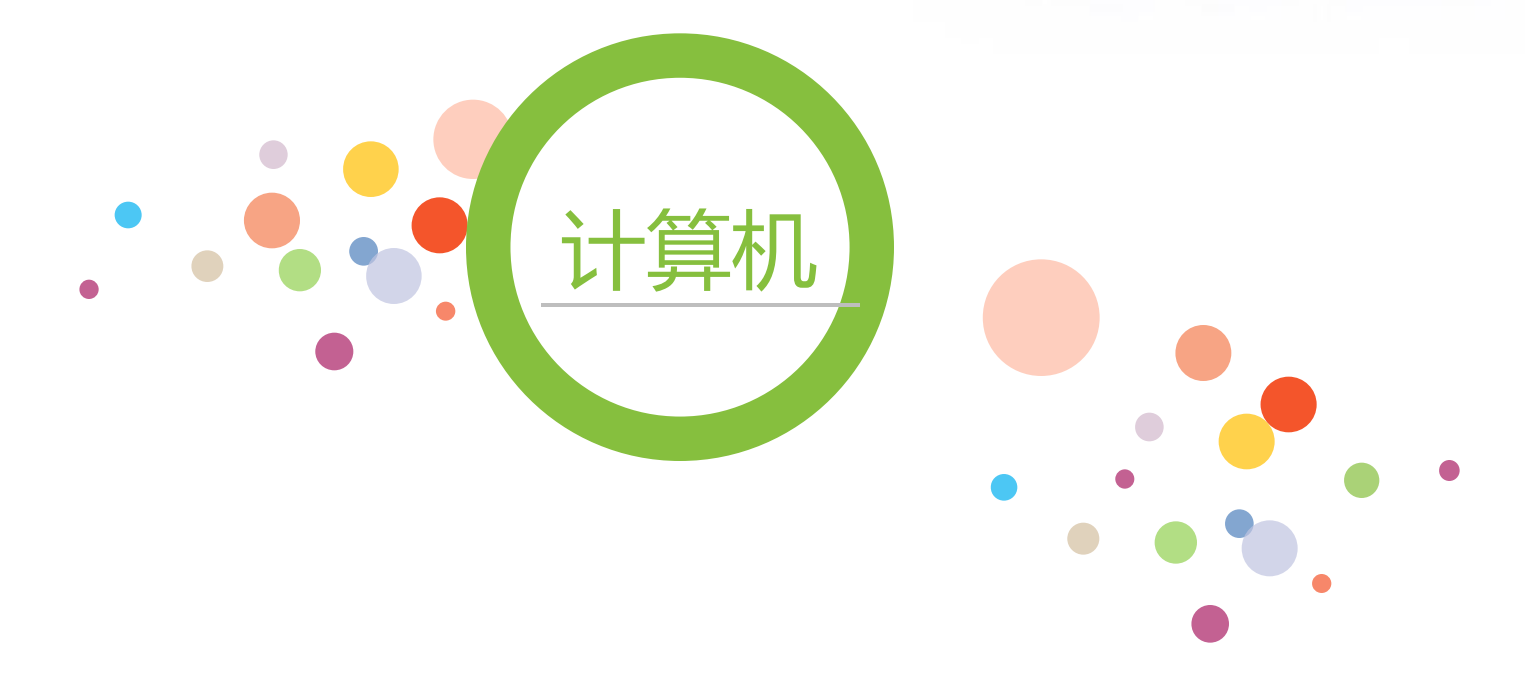

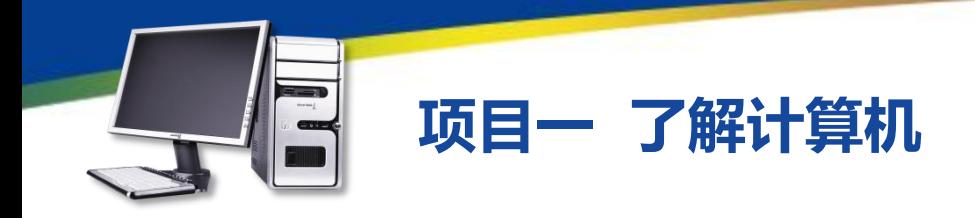

**兼容性与稳定性 <sup>序检测,因此稳定性和兼容性都有保障,很**</sup> 每一款品牌机的研发都有着严格和规范的工 少会出现硬件不兼容的现象。

也就是配件选择的自由程度这个 方面,兼容机就具有品牌机不可 比拟的优势。

# 产品搭配灵活性

**价格比较 <sup>差距主要是品牌机内的正版软件捆绑费用以**<br>————————————————————</sup> 同配置的兼容机往往要比品牌机便宜几百元, 及厂家的售后服务费用。

品牌机的售后服务质量比兼容机要好, 一般提供的质保服务都是3年。而兼 容机一般只有1年的质保。

售后服务

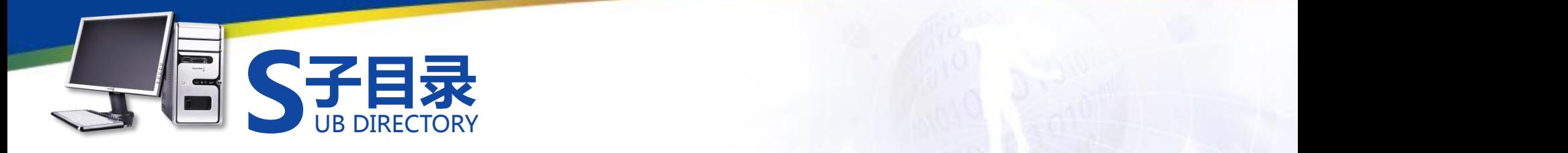

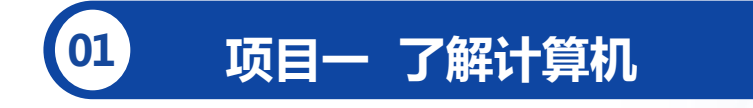

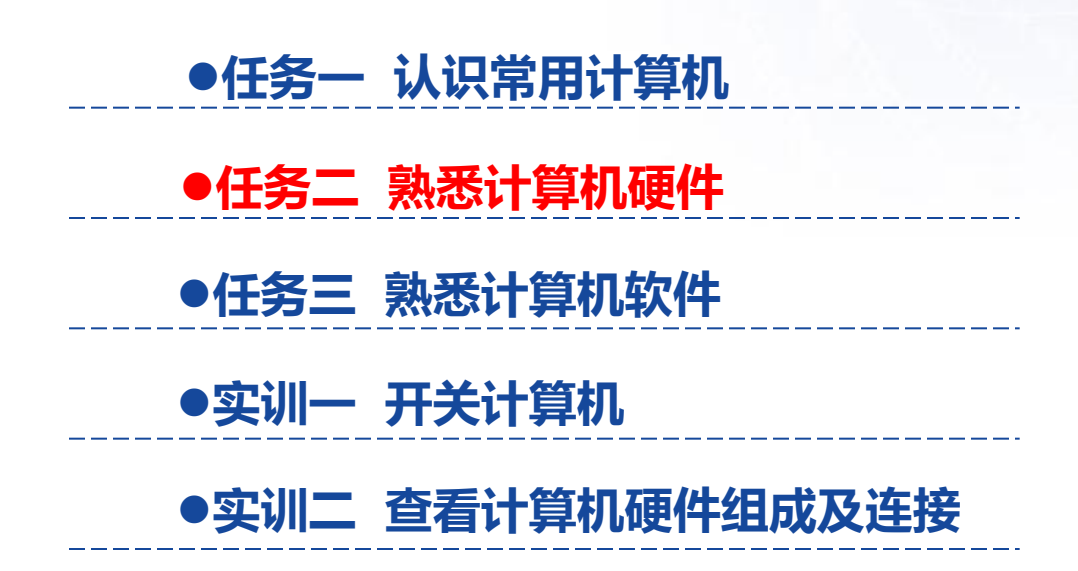

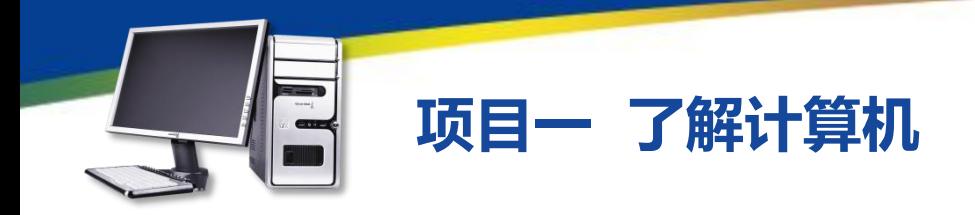

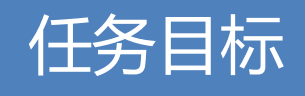

本任务将通过具体的图片,熟悉计算机的各种硬件,首先介绍主 机以及其中的各种硬件,然后介绍显示器,接着介绍键盘和鼠标,最 后介绍各种外部设备。通过本任务的学习,可以熟悉计算机的各种硬 件设备。

从外观上看,计算机的主要硬件包括主机、显示器、鼠标、键盘, 以及音箱、打印机和扫描仪等外部硬件。

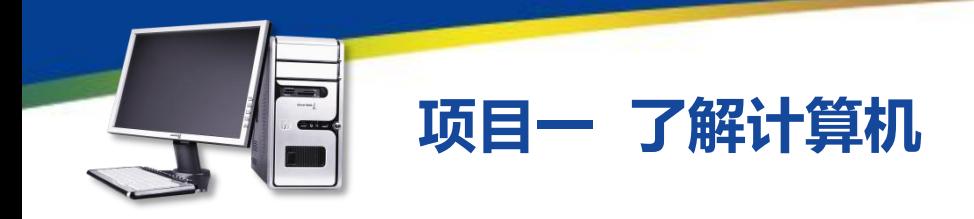

一、主机

主机是安装在机箱内的计算机硬件的集合,主要由CPU、主板、内存、显 卡、硬盘、光盘驱动器、主机电源、主机机箱8个部件组成,如图1-2-1所示。

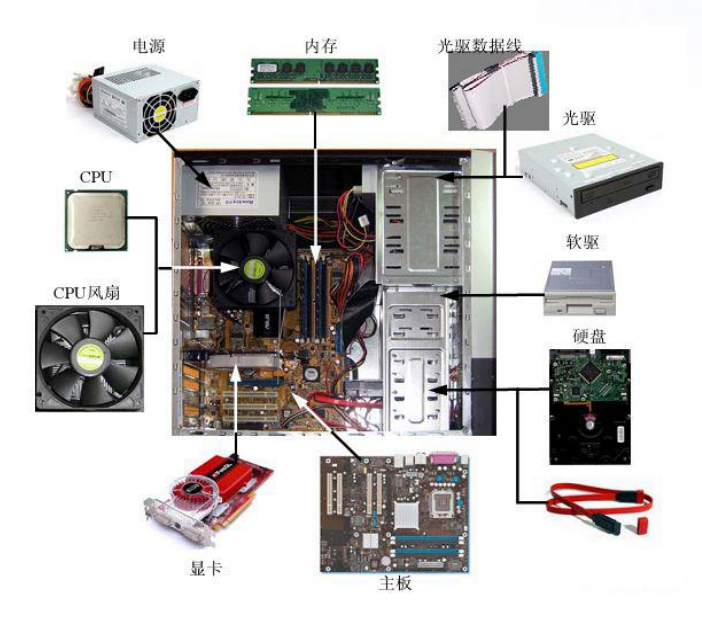

图1-2-1 主机组成

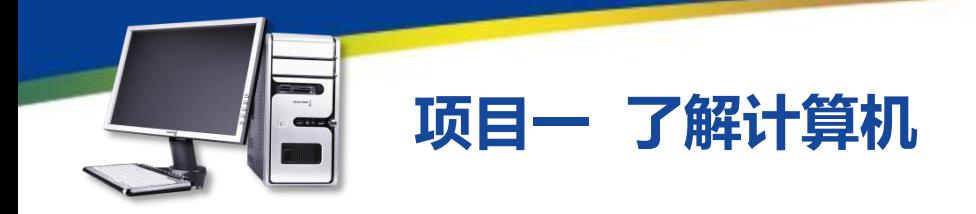

●CPU:就是中央处理器,是计 算机的数据处理中心和最高执行单位, 它具体负责计算机内数据的运算和处 理,与主板一起控制协调其他设备的 工作,如图1-2-2所示。

●主板:从外观上看,主板是一块 方形的电路板,其中布满了各种电子 元器件、插座、插槽和各种外部接口, 它可以为计算机的所有部件提供插槽 和接口,并通过其中的线路统一协调 所有部件的工作,如图1-2-3所示。

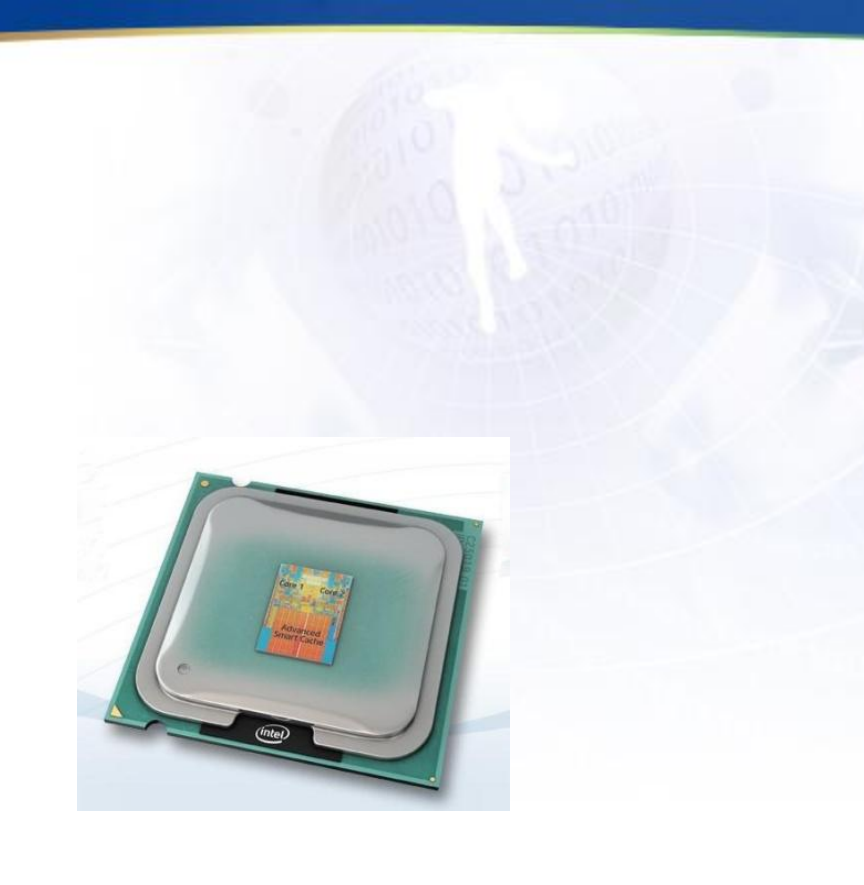

图1-2-2 CPU

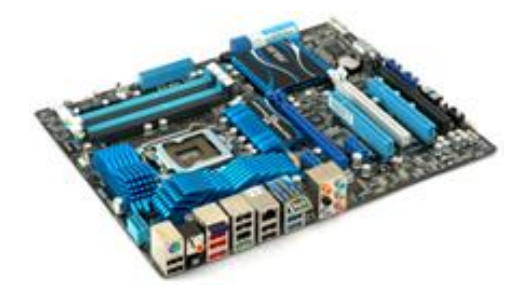

图1-2-3 主板

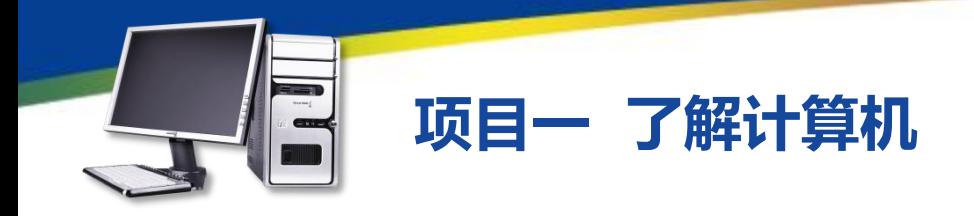

●内存:计算机的内部存储器,也 叫主存储器,是计算机用来临时存放数 据的地方, 也是CPU处理数据的中转站 内存的容量和存取速度直接影响CPU处 理数据的速度,如图1-2-4所示。

●显卡:又称为显示适配器或图形 加速卡,其功能主要是将计算机中的数 字信号转换成显示器能够识别的信号 (模拟信号或数字信号),并将其处理 和输出,并可分担CPU的图形处理工作, 如图1-2-5所示。

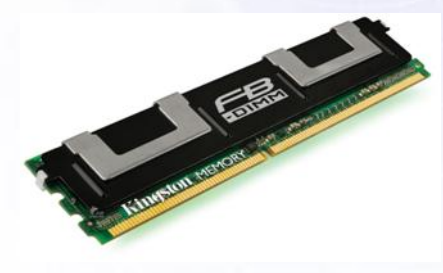

图1-2-4 内存

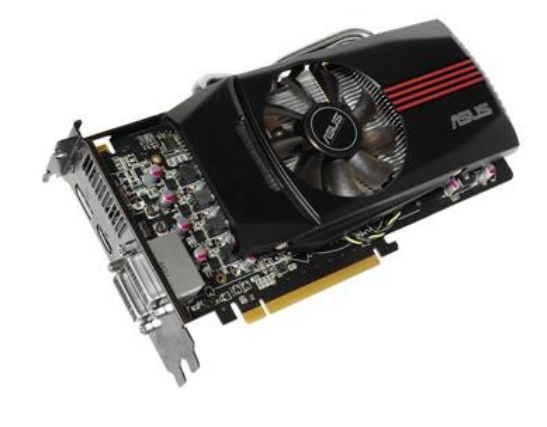

图1-2-5 显卡

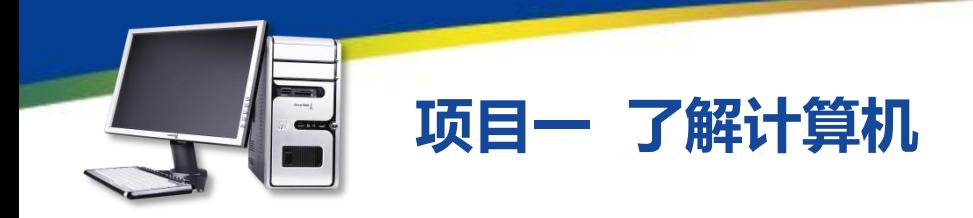

硬盘:它是计算机中最大的存储设备,通常用于存放永久性的数据和程序, 如图1-2-6所示。

●光盘驱动器:简称光驱,是计算机中最普遍的外部存储设备,光盘驱动器存 储数据的介质为光盘,其特点是容量大、成本低、保存时间长,如图1-2-7所示。

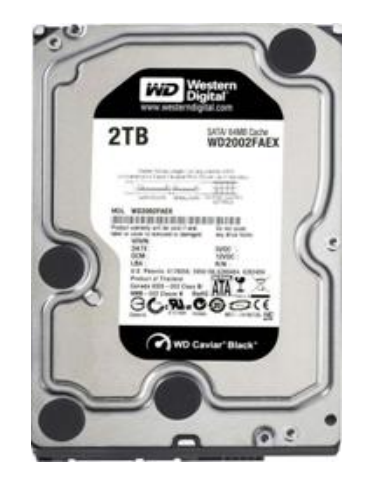

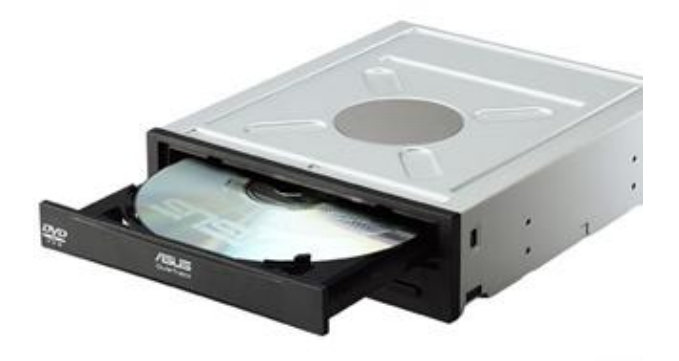

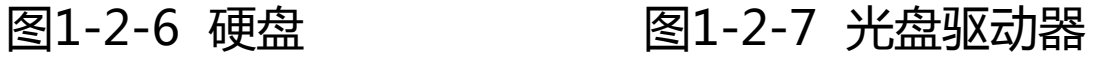

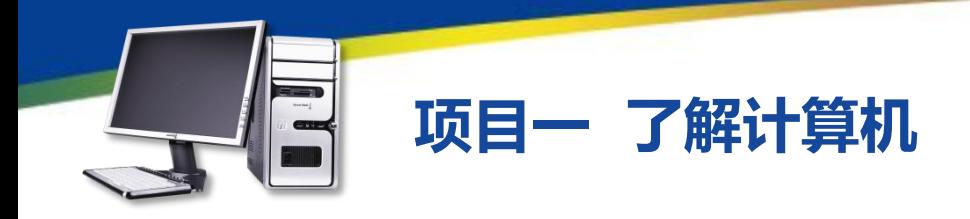

●主机电源:也称为电源供应器,电源能够通过不同的接口为主板、硬盘、 光驱等计算机部件的正常运行提供所需动力,如图1-2-8所示。

●机箱:是安装和放置各种计算机部件的装置,它将主机部件整合在一起, 并起到防止部件损坏的作用,如图1-2-9所示。

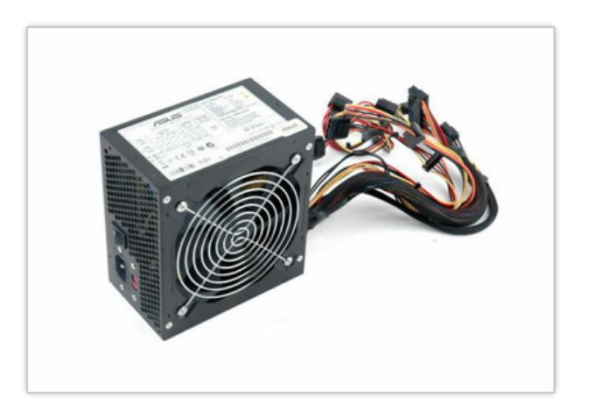

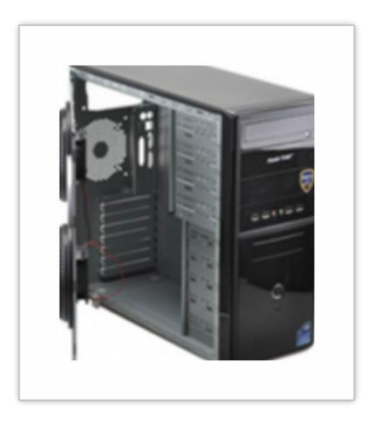

#### 图1-2-8 主机电源 图1-2-9 机箱

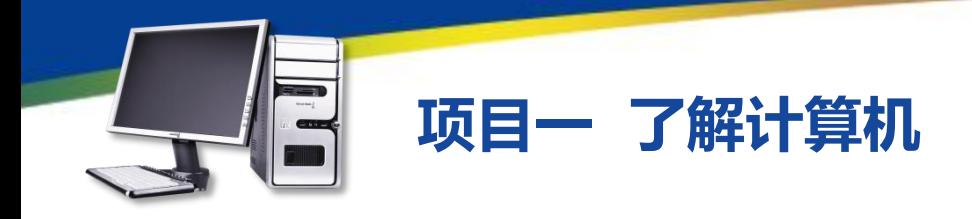

二、显示器

显示器是计算机的主要输出设备,它的作用是将显卡输出的信号以肉眼可 见的形式表现出来。目前主要有两种显示器类型,一种是液晶显示器(LCD显 示器),如图所示;另一种是平面显示器(CRT显示器),如图1-2-10所示。

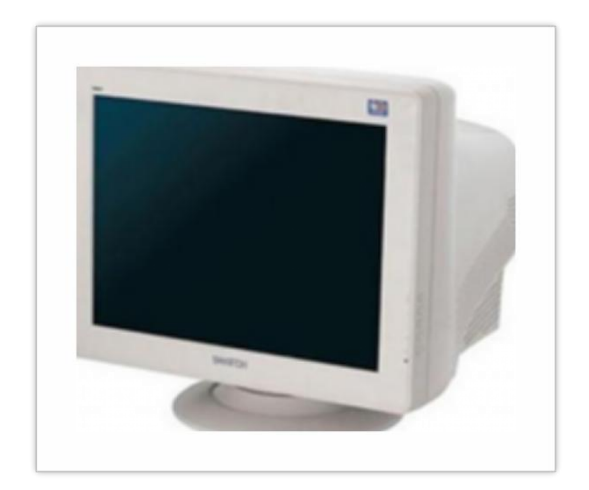

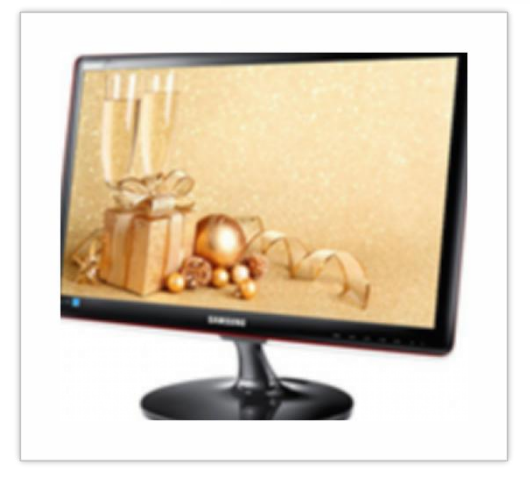

图1-2-10 显示器

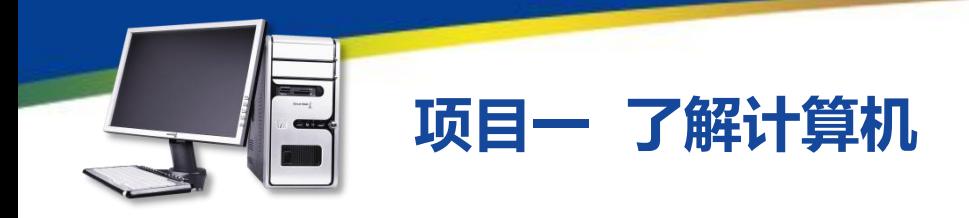

三、鼠标和键盘

鼠标是计算机的主要输入设备之一,是随着图形操作界面的出现而产生的, 因为其外形与老鼠类似,所以被称为鼠标。如图1-2-11所示。 键盘是计算机的另一主要输入设备,是和计算机进行交流的工具,如图1-

2-12所示。

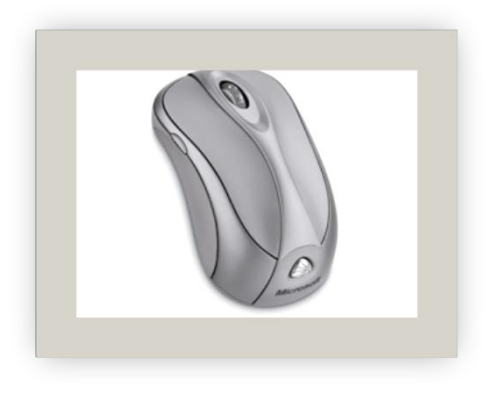

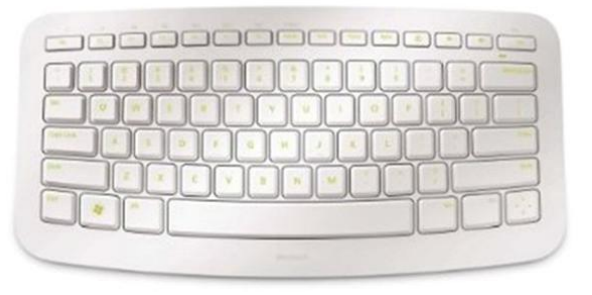

图1-2-11 鼠标 图1-2-12 键盘

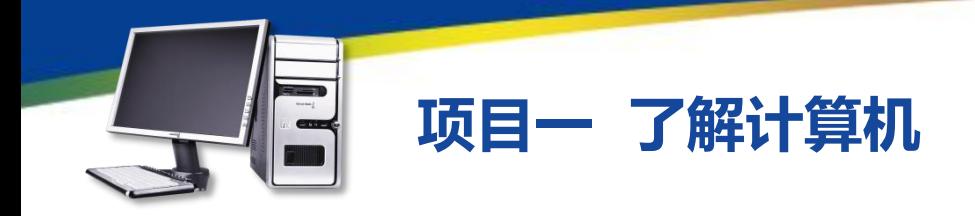

#### 四、外部设备

●音箱:在音频设备中的作用类似 于显示器,可直接连接到声卡的音频输 出接口中,并将声卡传输的音频信号输 出为人们可以听到的声音,如图1-2- 13所示。

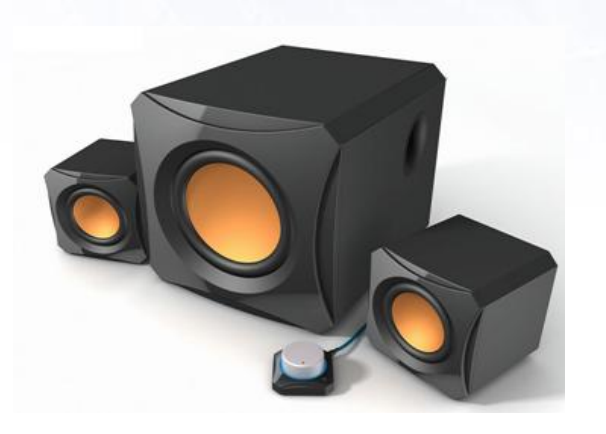

图1-2-13 音箱

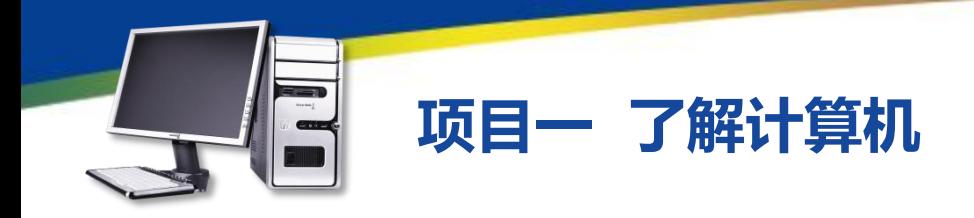

四、外部设备

●声卡:在音频设备中的作用类似于显卡,可以将声音的音频信号处理 和输出到音箱或其他的声音输出设备,有些声卡也具有声音输入功能。如图 1-2-14所示为独立声卡。

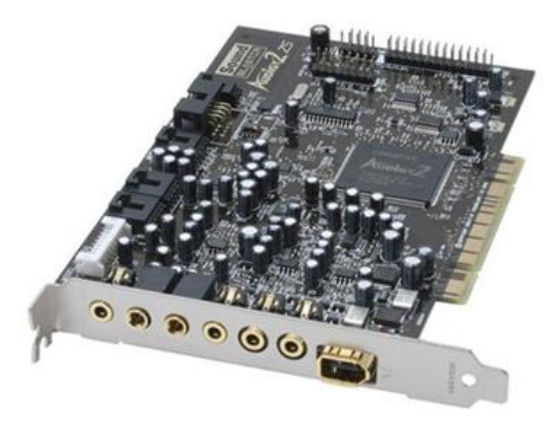

图1-2-14 声卡

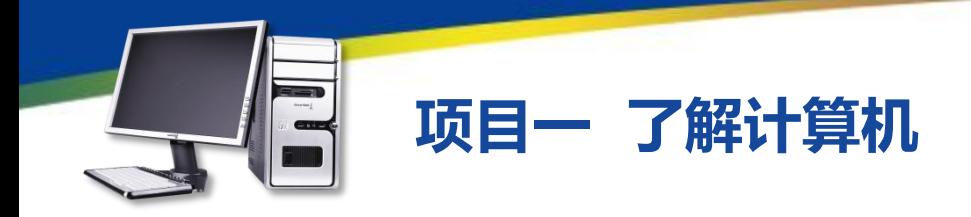

●打印机:主要功能是文字和图像的打印输出,是计算机的一种输出设备。 图所示为最常用的激光打印机,如图1-2-15所示。

●扫描仪:主要功能是文字和图像的扫描输入,是计算机的输入设备,如图 图1-2-16所示。

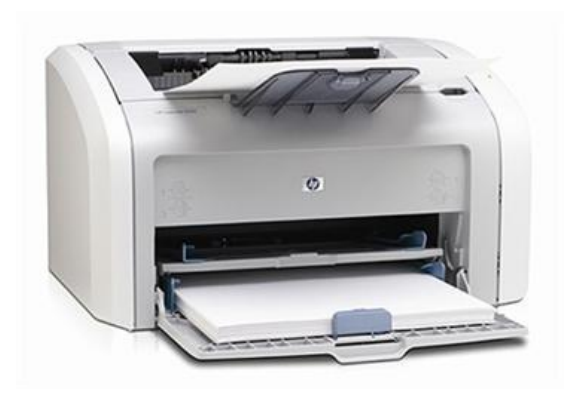

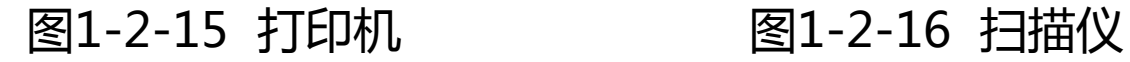

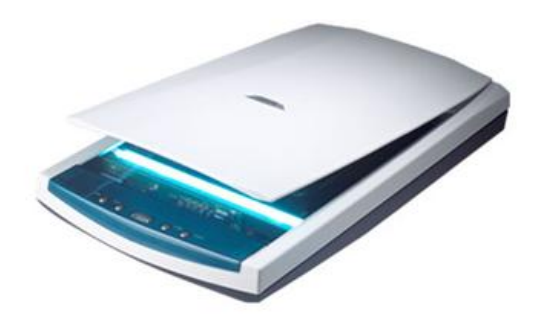

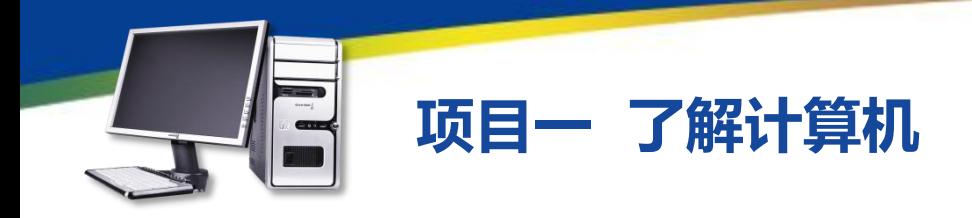

●网卡:也称为网络适配器,是计算机中最基本的网络部件,其功能是连接 计算机和网络,如图1-2-17所示。

●耳机:是一种将音频信号输出为声音的计算机外部设备,一般用于个人用 户,如图1-2-18所示。

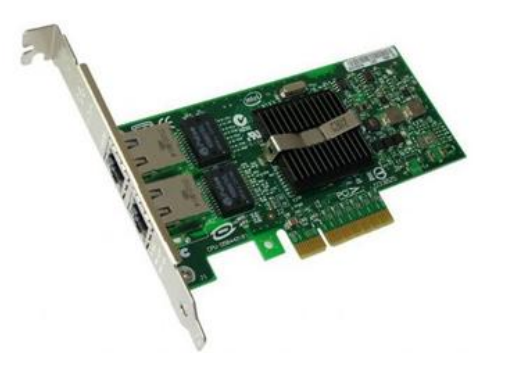

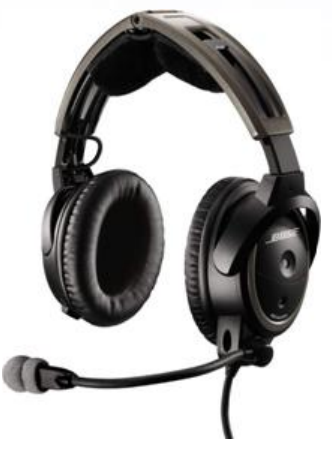

#### 图1-2-17 网卡 图1-2-18 耳机

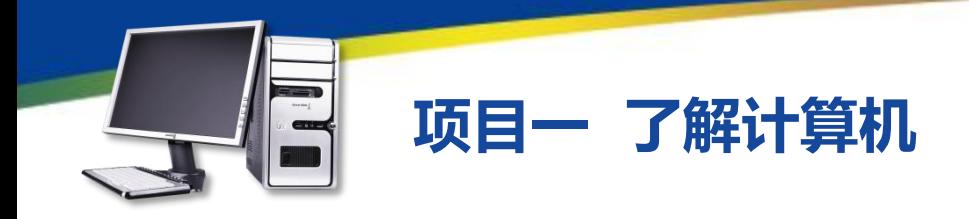

●摄像头:也是一种常见的计算机外部设备,它的主要功能也就是为计算机 提供实时的视频图像,实现用户之间的视频信息交流,如图1-2-19所示。 ●可移动存储设备:包括移动USB盘(简称u盘)和移动硬盘,这类设备通

过与计算机上的USB插孔连接即可插即用,且容量能满足用户的需求,现在已 成为计算机必不可少的附属配件,如图1-2-20所示。

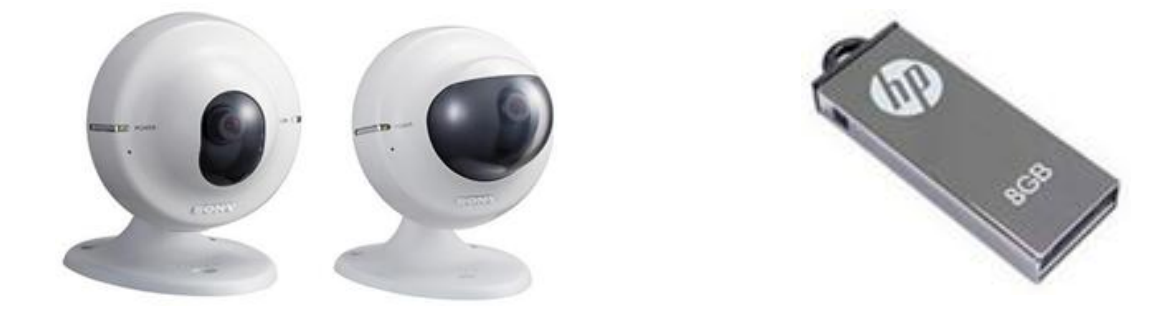

图1-2-19 摄像头 图1-2-20 可移动存储设备

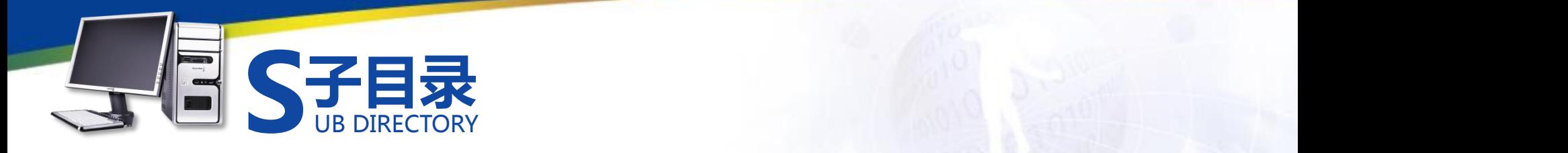

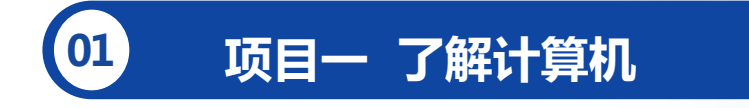

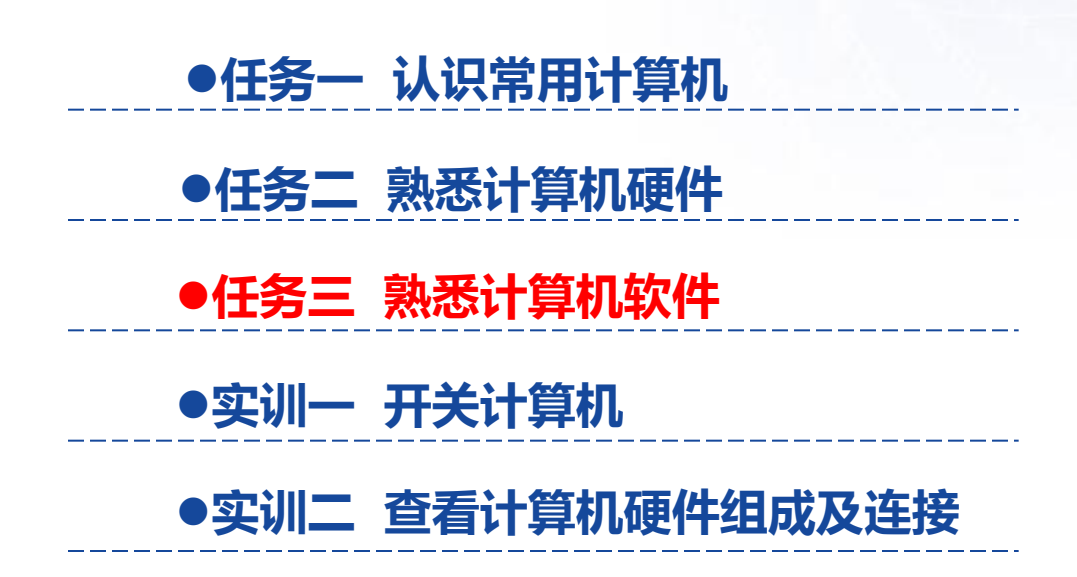

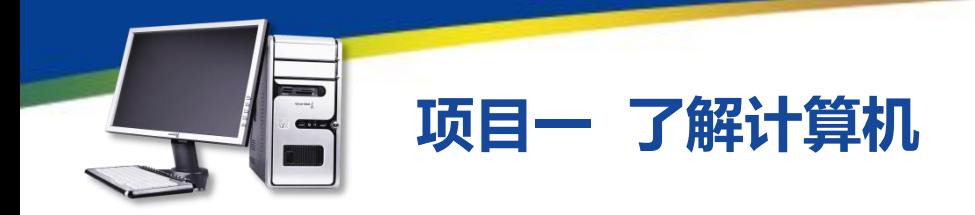

任务目标

#### **任务三 熟悉计算机软件**

本任务将通过具体的图片,了解计算机中各种类型的软件,首 先认识系统软件,然后分类学习各种应用软件。通过本任务的学习, 可以熟悉计算机的各种软件,并为以后安装操作系统和各种应用软 件打下坚实的基础。

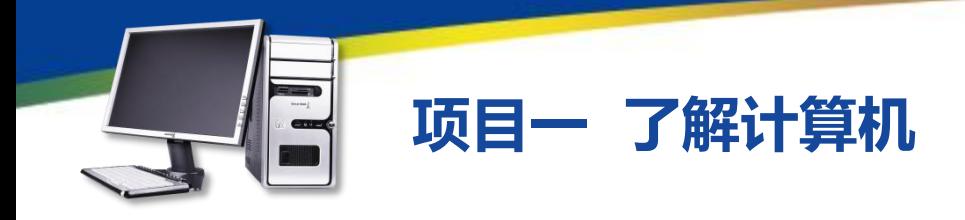

按功能的不同通常可将软件分为系统软件和应用软件两种。

一、系统软件

系统软件包括汇编程序、编译程序、操作系统、数据库管理软件等。 ●Windows系列:Windows系列系统软件是目前使用最广泛的操作系 统,它采用图形化操作界面,支持网络连接和多媒体播放,支持多用户和多 任务操作,兼容多种硬件设备和应用程序,可满足用户在多方面的需求。 ●其他操作系统:市场上还存在有UNIX、Linux、Mac OS、BeOs等操 作系统,它们也有各自不同的应用领域。

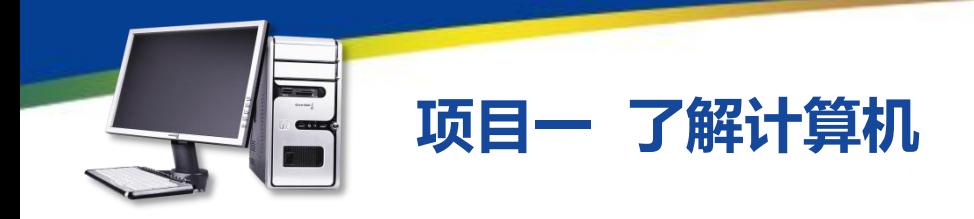

二、应用软件

应用软件是指一些具有特定功能的软件,如压缩软件WinRAR、 图像处理软件Photoshop、下载软件迅雷等。

 $\sim$  /k do at the constant in the set of the set of the constant in the constant in the constant in the constant in the constant in the constant in the constant in the constant in the constant in the constant in the const ●网络工具软件:网络工具软件包含浏览工具、浏览辅助、网络优 化、邮件处理、网页制作、下载工具、搜索工具、检测监控、新闻阅 读、服务器和FTP/Telnet等类型。

●系统工具软件:系统工具软件包含系统优化、备份工具、美化增 强、开关定时、硬件工具、卸载清理、常用驱动等类型。

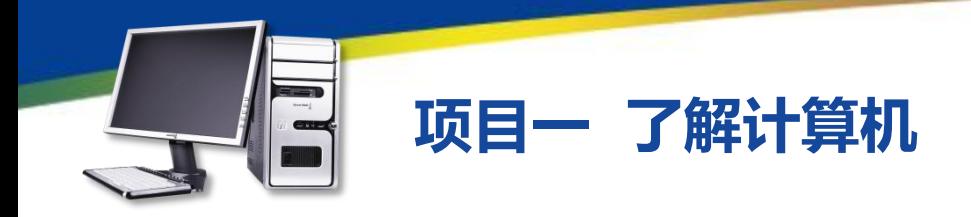

●应用工具软件:应用工具软件包含压缩解压、文件处理、时钟日历、键鼠 工具、输入法、光盘工具、翻译、信息管理、办公应用等类型。 ●网络聊天软件:联络聊天软件包含聊天工具和实时联络软件等类型。 ●图形图像软图像软件包含图形处理、图形捕捉、图像浏览、图像 管理、3D制作等类型。

●多媒体软件:多媒体软件包含视频播放、音频处理、视频处理、音频转换、 视频转换、媒体管理、音频播放、电子阅读、解码器等类型。

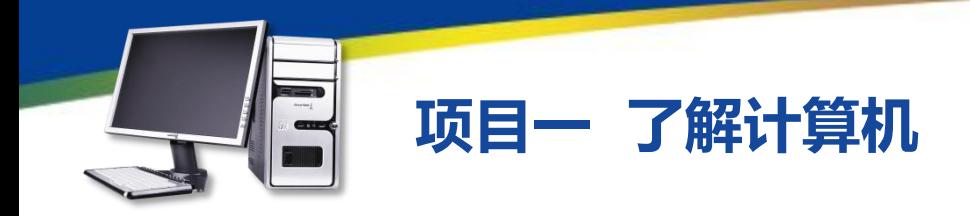

●行业软件:行业软件包含了目前绝大多数行业能够使用的软件。

●游戏娱乐软件:游戏娱乐软件包含游戏工具、模拟器、棋牌、单机游戏、 网络游戏等类型。

●编程开发软件:编程开发软件包含编程工具、数据库、调试工具、开发控 件等类型。

●安全软件:安全软件包含密码工具、网络安全、系统监控、安全辅助、杀 毒软件等类型。

●教育教学软件:教育教学软件包含教育管理、外语工具、幼儿教育、电子 书籍、考试系统等类型。

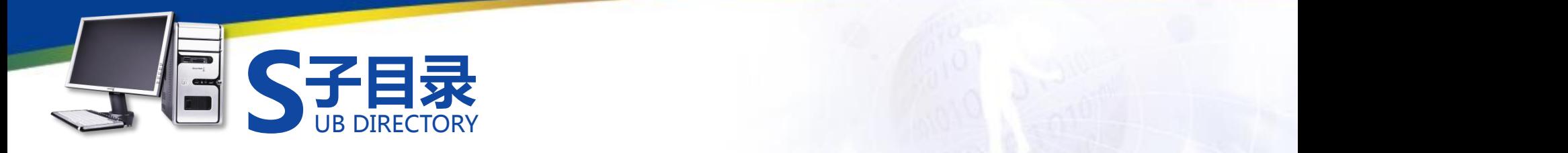

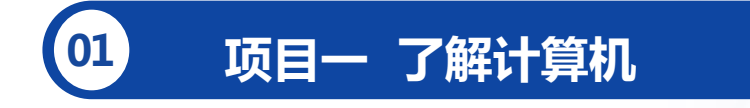

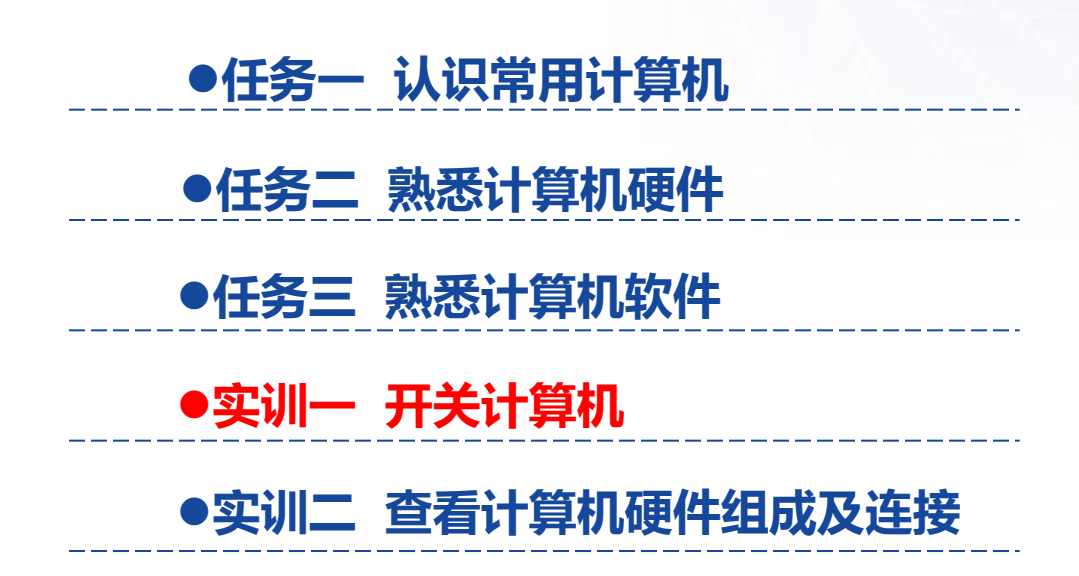

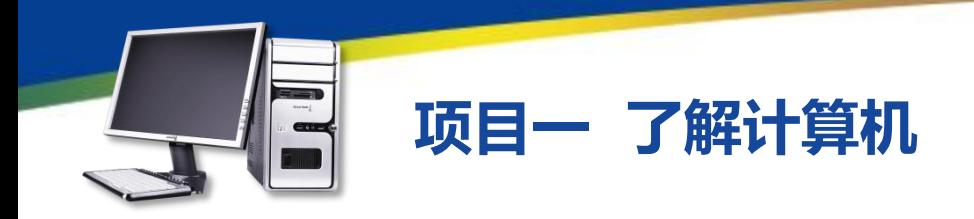

#### **实训一 开关计算机**

启动计算机主要分为连接电源、启动电源、进入操作系统3个步骤,关闭计 算机则只有关闭操作系统和断开电源两个步骤。

#### 操作步骤:

1、将电源插线板的插头插入交流电插座中。

2、将主机电源线插头插入插线板中,用同样的方法插好显示器电源线插头, 打开插线板上的电源开关。

- 3、在主机箱后的电源处找到开关,按下为主机通电。
- 4、找到显示器的电源开关,按下接通电源。
- 5、按下机箱上的电源开关, 启动计算机。

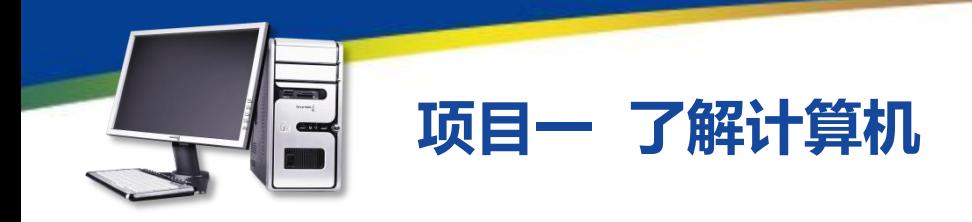

#### **实训一 开关计算机**

6、计算机开始对硬件进行检测,并显示检测结果,然后进入操作系统。 7、单击桌面左下角的"开始"按钮,在弹出的"开始"菜单中单击"关闭" 按钮退出操作系统,并关闭计算机。

8、按下显示器的电源开关,然后关闭机箱后的电源开关,最后关闭插线板 上的电源插头。

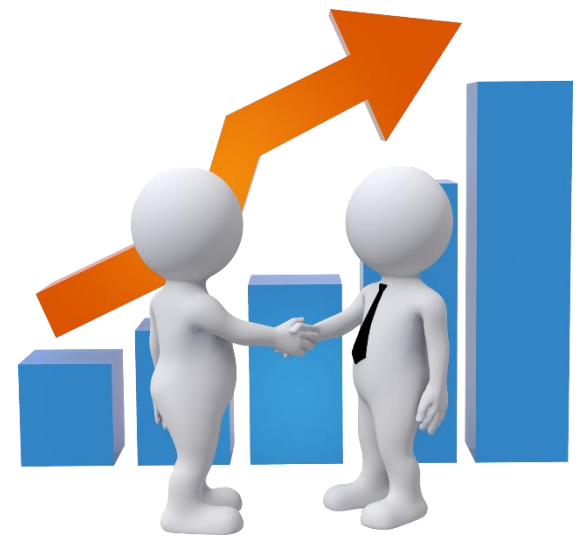

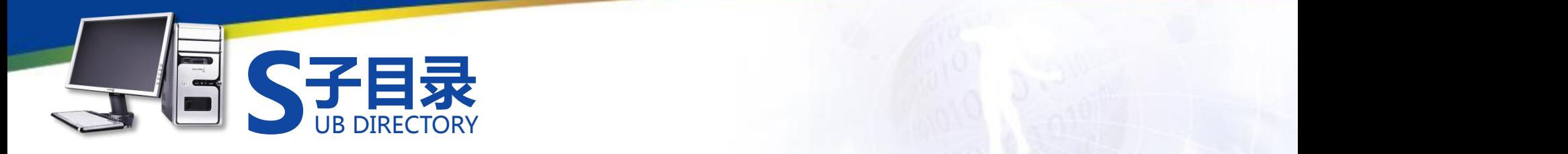

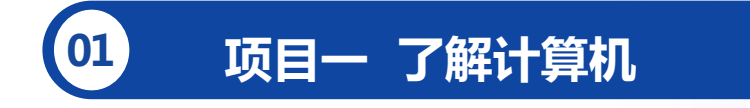

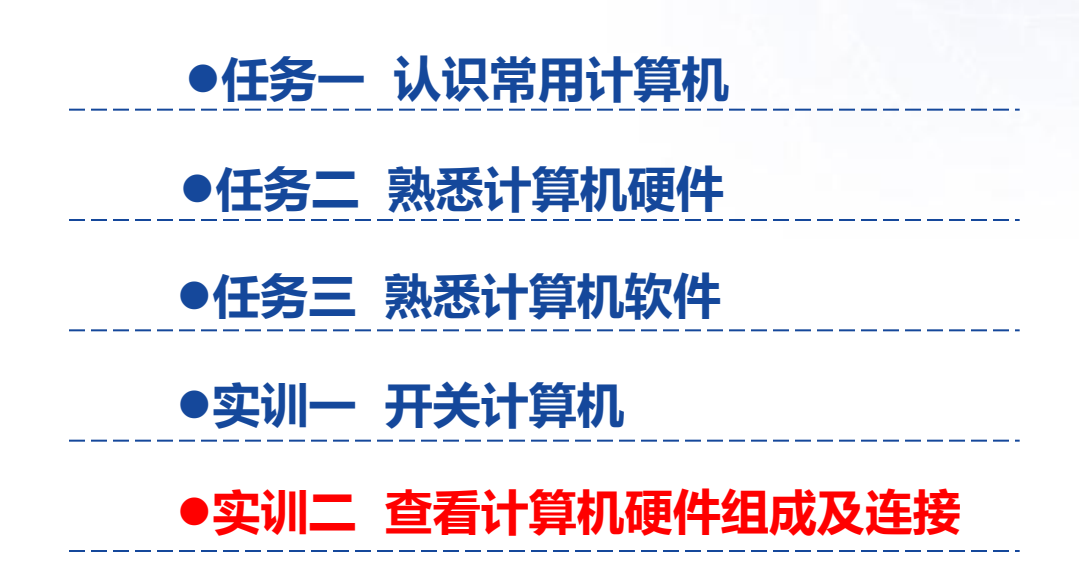

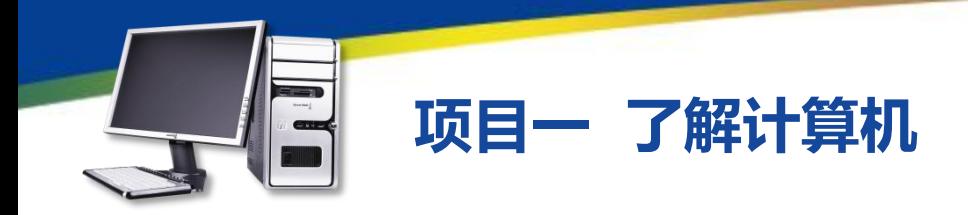

#### **实训二 查看计算机硬件组成及连接**

完成本实训主要包括拆卸连线、打开机箱、查看硬件3个步骤操作。

操作步骤:

1、关闭主机电源开关,拔出机箱电源线插头,将显示器的电源线和数据线 拔出。

2、先将显示器的数据线插头两侧的螺钉固定把手拧松,再将数据插头向外 拔出。

3、将鼠标连接线插头从机箱后的接口上拔出, 并使用同样的方法将键盘插 头拔出。

4、如果计算机中还有一些使用USB接口的设备,如打印机、摄像头、扫描 仪等,还需拔出其USB连接线。

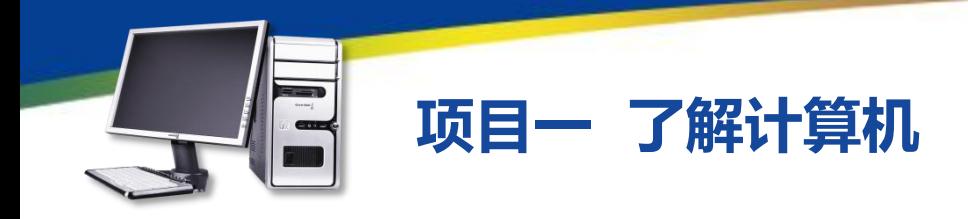

#### **实训二 查看计算机硬件组成及连接**

5、将音箱的音频连接线从机箱后的音频输出插孔上拔出,如果连接到了网 络,还需要将网线插头拔出,完成计算机外部连接的拆卸工作。

6、用十字螺丝刀拧下机箱的固定螺钉,取下机箱盖。

7、观察机箱内部各种硬件以及它们的连接情况。在机箱内部的上方,靠近 后侧的是主机电源,其通过后面的四颗螺丝钉固定在机箱上,主机电源分出的 电源线,分别连接到各个硬件的电源接口。

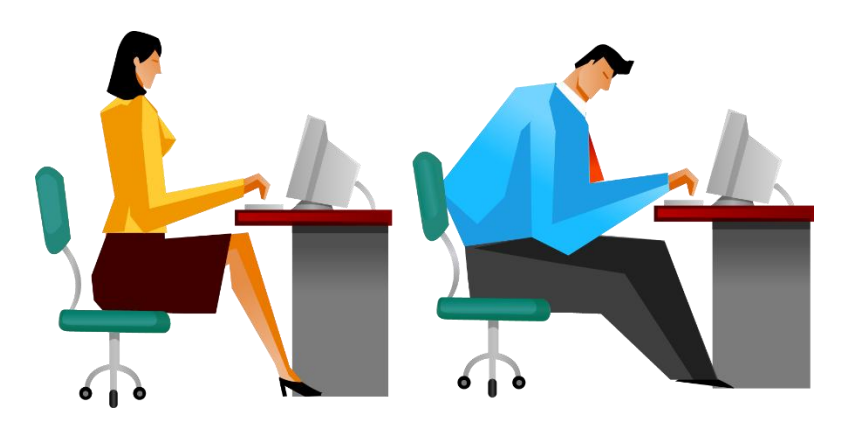

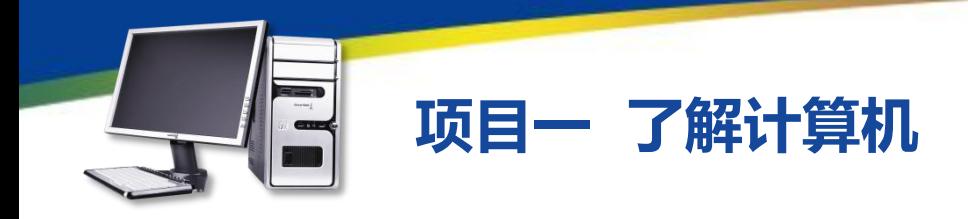

#### **实训二 查看计算机硬件组成及连接**

8、在主机电源对面,机箱驱动器架的上方是光盘驱动器,通过数据线连接 到主板上,光盘驱动器的另一个接口是用来插从主机电源线中分出来的4针电源 插头,在机箱驱动器下方通常安装的是硬盘,和光盘驱动器相似,它也是通过 数据线与主板连接。

9、在机箱内部最大的一个硬件是主板,从外观上看,主板是一块方形的电 路板,上面有CPU、显卡和内存等计算机硬件,以及主机电源线和机箱面板按 钮连线等。

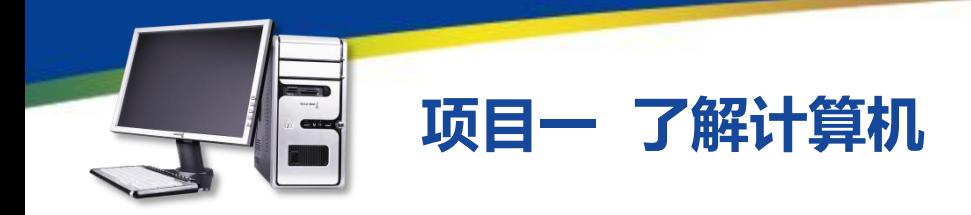

# **习 题**

1.切断计算机电源,将计算机的要箱侧面板打开,了解CPU、显卡、内存、 硬盘、电源等设备的安装位置,观察其中各种线路的连接规律,最后将机箱盖 重新安装回机箱上?

2.列举出计算机的主要硬件,并简述其功能?

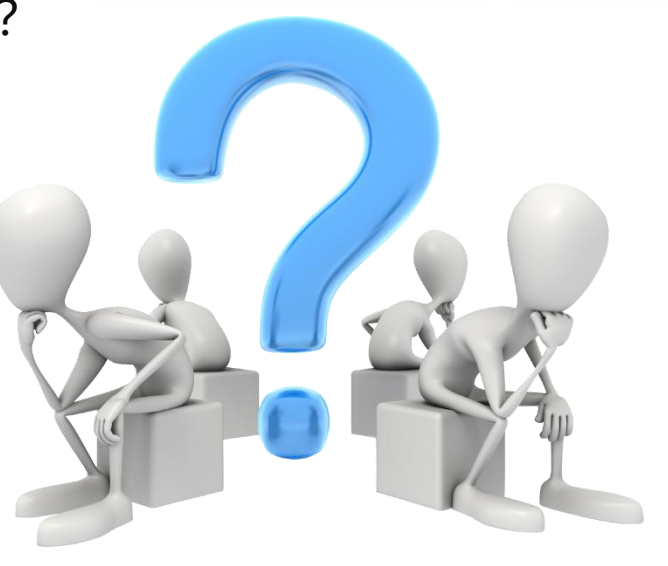

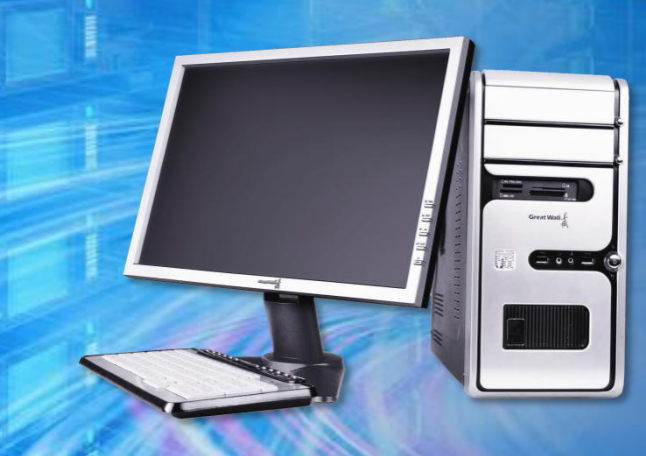

# 谢谢观看!